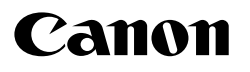

# **USER'S GUIDE FAX-TT250**

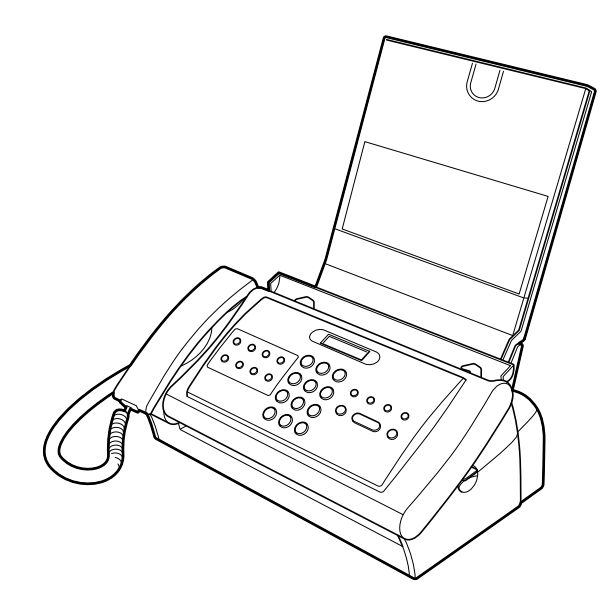

Please read this guide before operating this equipment. After you finish reading this guide, store it in a safe place for future reference.

## *Table of Contents*

### *INTRODUCTION*

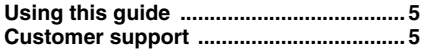

### *1 SETTING UP*

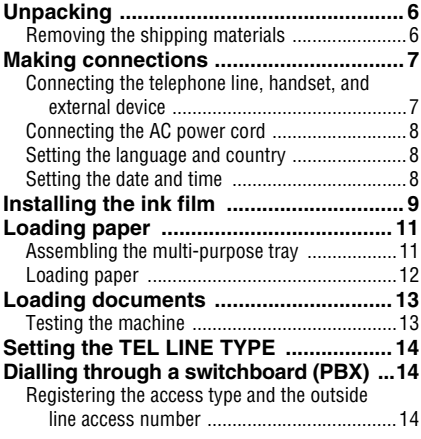

### *2 PREPARING TO USE YOUR FAX*

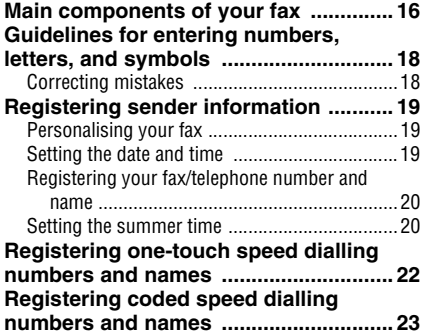

### *3 DOCUMENTS AND PAPER*

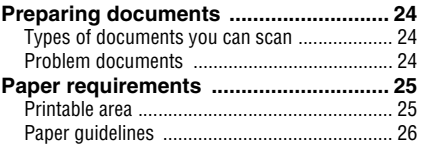

## *4 MAKING COPIES*

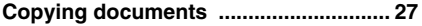

### *5 SENDING DOCUMENTS*

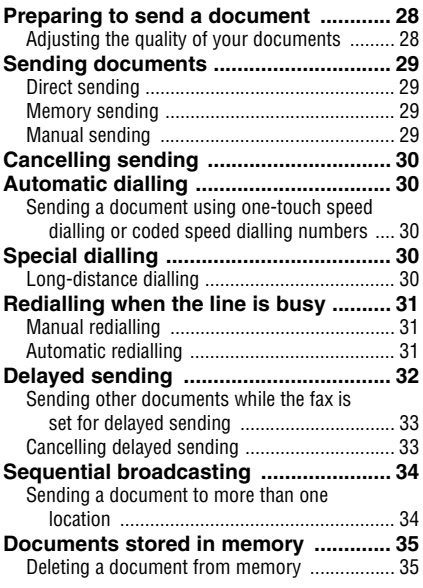

## *Table of Contents*

### *6 RECEIVING DOCUMENTS*

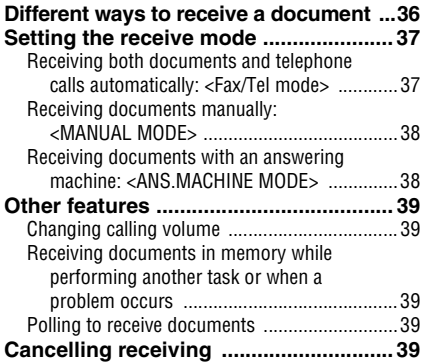

### *7 SETTINGS AND ACTIVITY REPORTS*

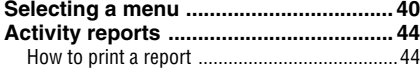

### *8 SOLUTIONS TO COMMON PROBLEMS*

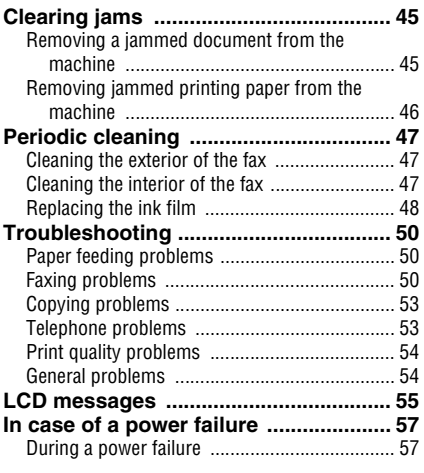

*Specifications* **....................58**

This equipment conforms with the essential requirements of EC Directive 1999/5/EC. We declare that this product conforms with the EMC requirements of EC Directive 1999/5/EC

at nominal mains input 230V, 50Hz although the rated input of the product is 200V–240V, 50/ 60Hz.

If you move to another EU country and are experiencing trouble, please call the Canon Help Desk.

(For Europe Only)

### Model Name

• H12418 (FAX-TT250)

### **Copyright**

Copyright © 2004 by Canon Inc. All rights reserved. No part of this publication may be reproduced, transmitted, transcribed, stored in a retrieval system, or translated into any language or computer language in any form or by any means, electronic, mechanical, magnetic, optical, chemical, manual, or otherwise, without the prior written permission of Canon Inc.

### **Trademarks**

All other product and brand names are registered trademarks, trademarks or service marks of their respective owners.

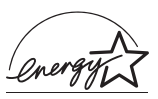

As an ENERGY STAR<sup>®</sup> Partner, Canon Inc. has determined that these products meet the ENERGY STAR<sup>®</sup> guidelines for energy efficiency.

## *Using this guide*

This guide provides detailed information on how to set up, operate, maintain, and troubleshoot your fax.

Please read the list below to become familiar with the symbols, terms, and abbreviations used in this guide.

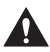

**Cautions tell you how to avoid actions that could injure you or damage your fax. In order to use your fax safely, always observe these cautions.**

Notes provide advice on using your fax more effectively, describe operating restrictions, and tell you how to avoid minor difficulties. Reading these is recommended to make the most of your fax and its functions.

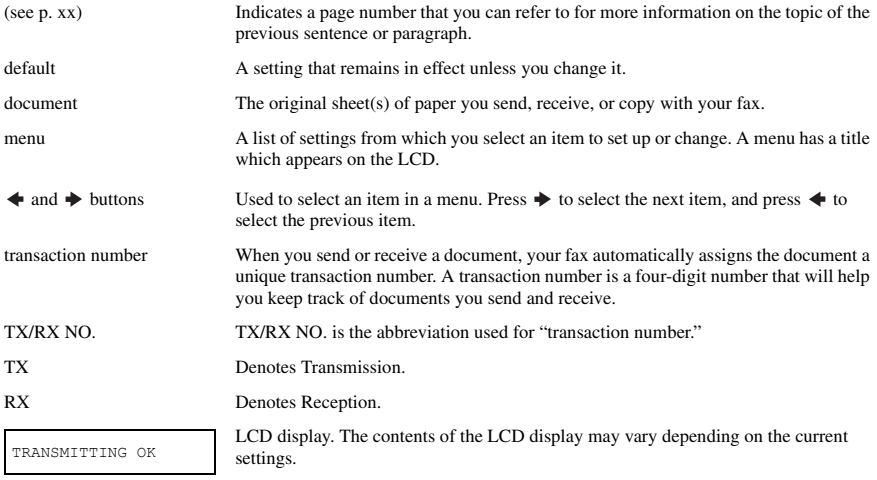

In addition, this guide uses brackets to identify the buttons you press when performing different functions: [Stop].

## *Customer support*

Your fax is designed with the latest technology to provide trouble-free operation. If you encounter a problem with the fax's operation, try to solve it by using the information in Chapter 8. If you cannot solve the problem or if you think your fax needs servicing, contact your local authorised Canon dealer or the Canon help line.

## *1 SETTING UP*

## *Unpacking*

As you unpack your fax, save the carton and packing material in case you want to move or ship the fax in the future. Carefully remove all items from the box.

• It is best to have someone hold the box while you lift the fax and its protective packaging out of the carton.

Make sure you have the following items:

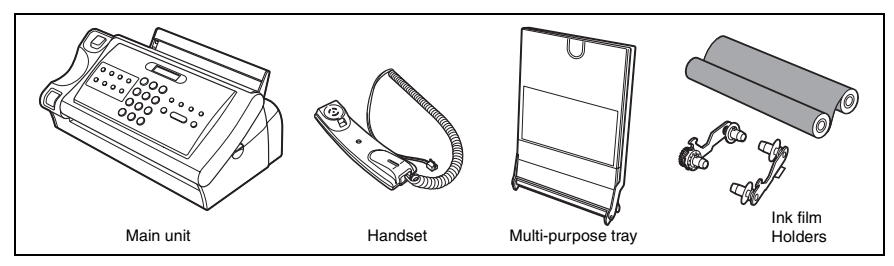

You should also have the followings:

- Power cord
- Telephone line cord
- Documentation
- Warranty\*
- One-touch sheet\*
- Destination label

If any of these items are damaged or missing, contact your local authorised Canon dealer or the Canon help line immediately.

\* These items are only included in some countries.

## **Removing the shipping materials**

**1 Remove the protective piece(s) and the shipping tapes from the fax.**

## *Making connections*

### **Connecting the telephone line, handset, and external device**

There are two jacks on the back and one jack on the side of the fax for connection of the following:

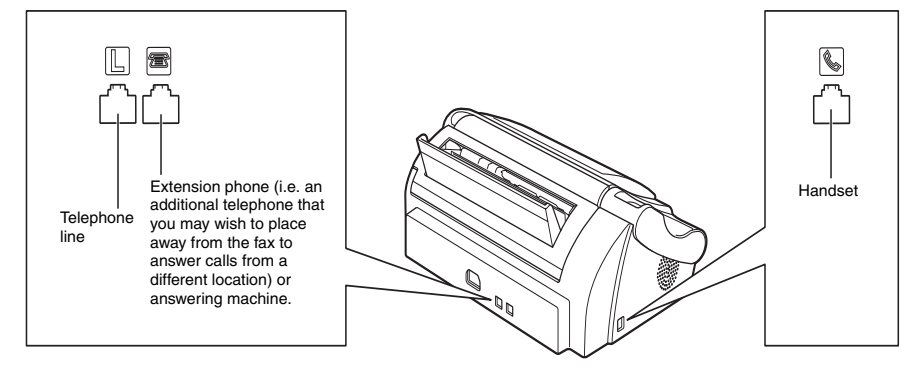

Be sure to connect any external device before using the fax.

- **1** Connect the supplied telephone line cord to the  $\boxed{L}$ **jack, then the other end to the telephone line jack on your wall.**
- **2** Connect the handset to the **U** iack, and place it in its **cradle.**
- **3 Connect an extension phone or an answering machine to the jack.**

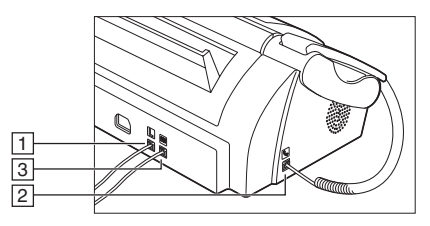

Be sure to select the correct receive mode (see Chapter 6).

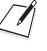

• You cannot use the extension phone while the fax is using the phone line.

• Due to the range of specifications, Canon cannot guarantee that all answering machines will be compatible with your fax.

## **Connecting the AC power cord**

Plug the fax into a 200–240 volt AC 50/60 Hz outlet.

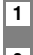

**1 Plug the power cord connector into the rear of the fax.**

**2 Plug the other end of the power cord into a properly grounded AC power outlet.**

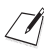

There is no power switch on the fax. The power is on as long as the fax is plugged in.

## **Setting the language and country**

You need to select the correct language for the LCD display and reports, and the country\* of use. See pp. 16, 17 for the buttons on the operation panel.

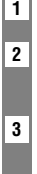

**1 Press [Start/Copy] after the display shows <DISPLAY LANGUAGE>.**

**2** Use  $\left[$   $\blacklozenge$  1 to select the preferred language for the LCD display and reports, then press [Start/Copy]. Wait a second for <COUNTRY SELECT>\* to appear, then press [Start/Copy].

**3** Use  $\left[ \begin{array}{c} 4 \\ 1 \end{array} \right]$  or  $\left[ \begin{array}{c} 4 \\ 7 \end{array} \right]$  to select the country where you are using the fax<sup>\*</sup>, then press  $\left[ \begin{array}{c} 3 \\ 1 \end{array} \right]$ Registration ends and the fax enters standby mode.

\* This setting is only available for some countries.

### **Setting the date and time**

The date and time appear on the LCD as well as on the documents you send. See pp. 16, 17 for the buttons on the operation panel.

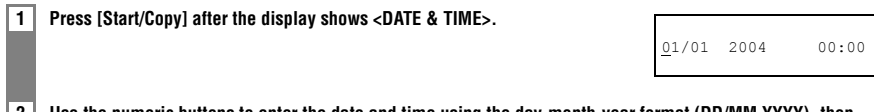

- **2 Use the numeric buttons to enter the date and time using the day-month-year format (DD/MM YYYY), then press [Start/Copy].**
	- Set the time using 24-hour clock system. Precede single digits with a zero. Example: 3:00 p.m.=15:00
	- To change the date format, see SYSTEM SETTINGS, P.43.

## *Installing the ink film*

You must install the ink film before receiving or copying documents.

For information on replacing a used ink film cartridge, see Replacing the ink film on p. 48.

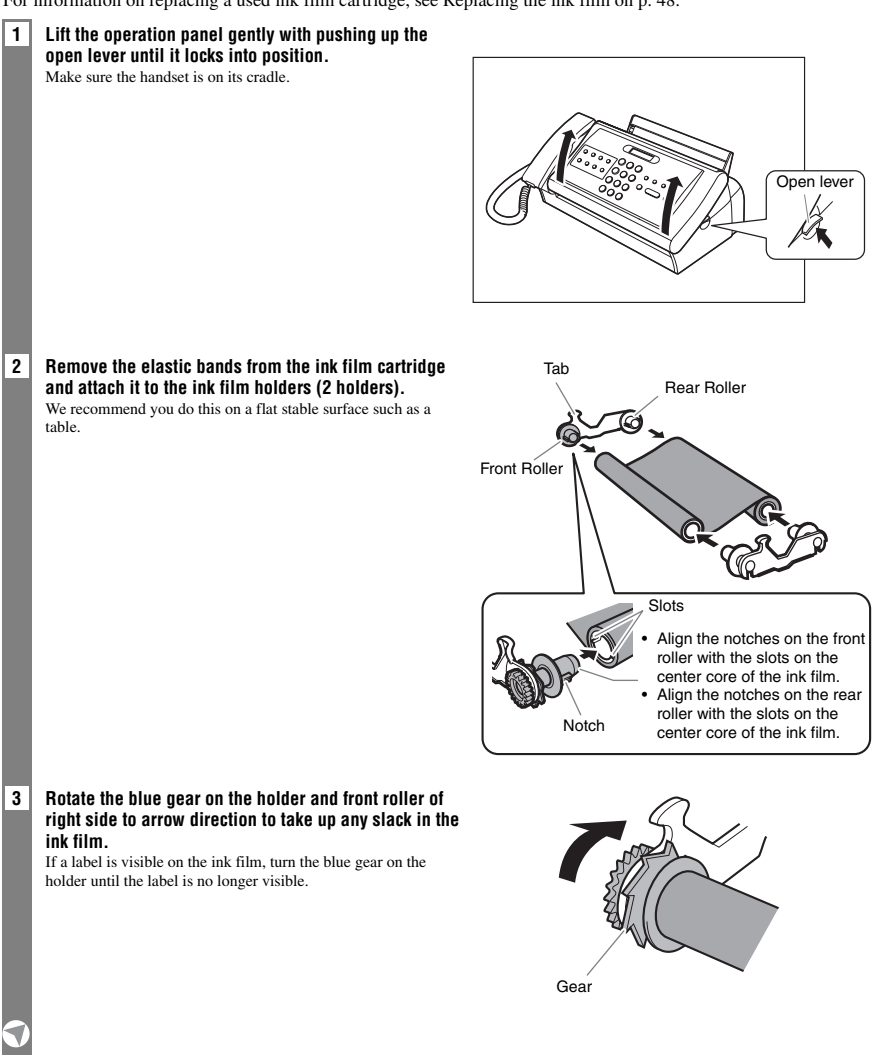

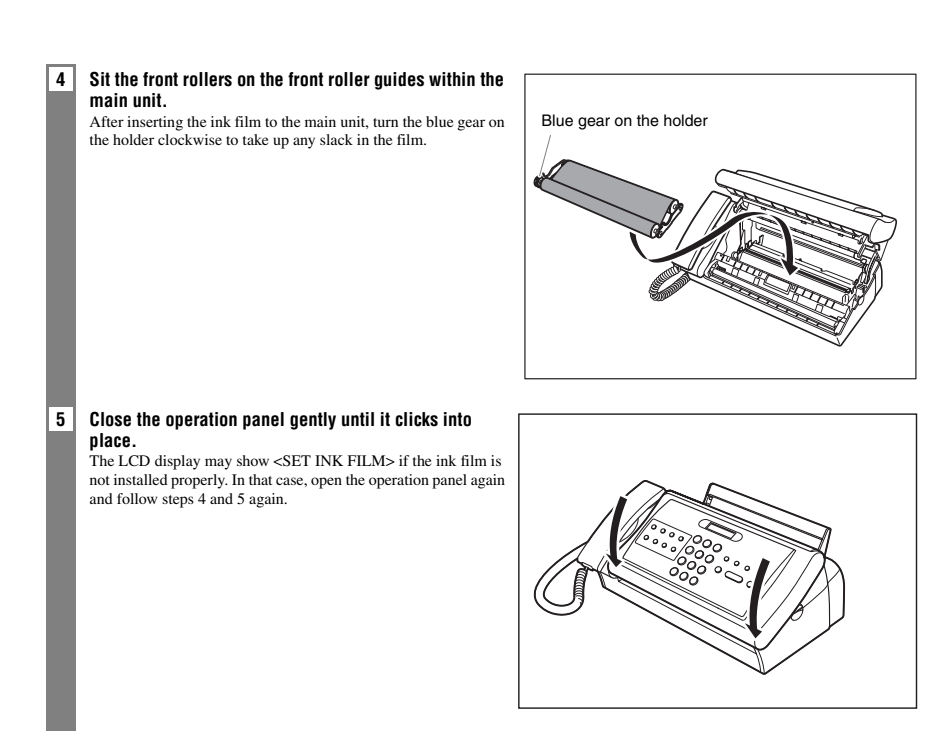

**We recommend that you only use ink film recommended by Canon. Using other types of ink films may cause a decrease in printing quality or break your fax machine.**

• When the ink film is empty <FILM HAS RUN OUT> may appear on the LCD display indicating the need to replace the ink film.

• The ink film that comes with this machine can yield approx. 160 pages of A4 size printouts.

## *Loading paper*

### **Assembling the multi-purpose tray**

Assemble the multi-purpose tray before loading paper.

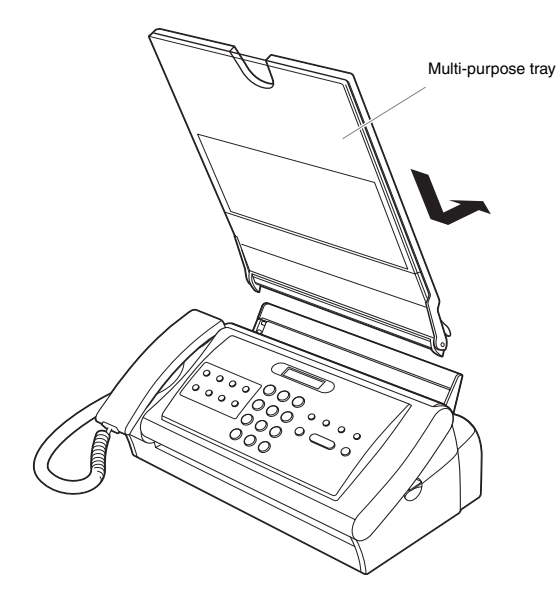

**1 Attach the multi-purpose tray as illustrated above.**

### **2 Completely insert the multi-purpose tray.**

Push the tray towards the back of the machine until it clicks into place.

Do not place the machine including the multi-purpose tray in contact with the wall or other objects.  $\mathcal{I}$ 

## **Loading paper**

Load the paper face down in the multi-purpose tray.

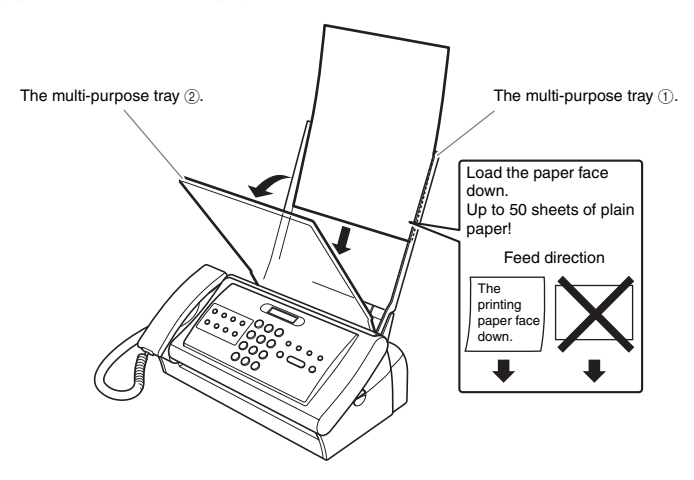

**1** Open the multi-purpose tray  $\oslash$  by pulling it forward.

### **2 Fan a stack of paper, then tap the edge of the stack on a flat surface to even the stack.**

Up to 50 sheets and up to 6 mm thickness of plain paper may be loaded.

**3** Load the paper in the multi-purpose tray  $\textcircled{\tiny{1}}$ .

### **4** Close the multi-purpose tray  $\oslash$ .

- Be careful when loading multiple sheets of paper as they may jam in the machine.
- If you are having trouble loading multiple sheets of paper at one time, you will need to reload the paper from Step 1.
	- If you still can not solve the problem, load and print pages one by one.
	- When adding the paper, remove the remaining paper in the multi-purpose tray, combine the paper into one stack, then tap the edge of the stack on a flat surface to even the stack, and reload the paper.
	- Do not add the paper when printing. It may cause a paper jam.
	- Straighten any curled paper before loading.
	- Do not leave paper in the multi-purpose tray for a long time. The paper quality may deteriorate and it may cause a paper jam.

## *Loading documents*

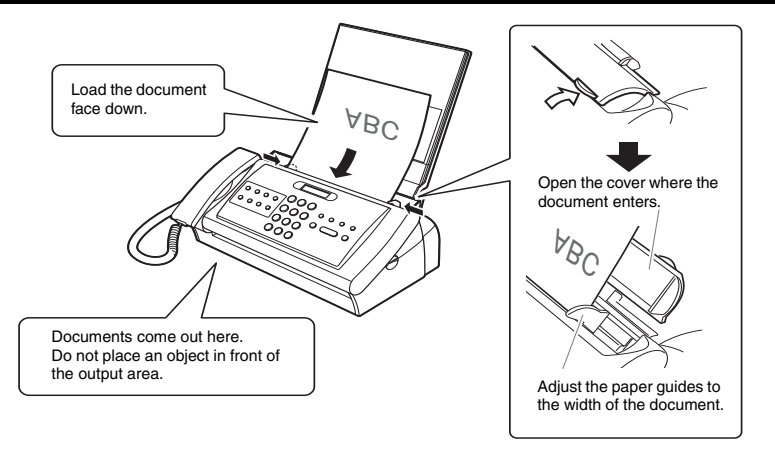

**1 Open the cover where the document enters.**

#### **2 Load the document.**

Load the document face down with the text or image up-side down.

#### **3 Adjust the document guides**

Please make sure to adjust the document guides the width of the document.

- For a multi-page document, the pages are fed one by one from the top of the stack.
- Wait until all pages of your document have been scanned before starting a new job.
- If you want to send a document with more than 10 (5 legal-size) pages, divide the document into 10 or less pages and send each section in a separate transmission.

### **Testing the machine**

After you have made connections, installed the ink film, assembled the multi-purpose tray, and loaded the paper, you can make sure the machine is printing properly by making several copies of a document (see p. 27).

**1**

## *Setting the TEL LINE TYPE*

See pp. 16, 17 for the buttons on the operation panel.

**1 Press [Function], then press [Start/Copy] twice. 2** Use  $\left[ \begin{array}{c} 2 \end{array} \right]$  or  $\left[ \begin{array}{c} 1 \end{array} \right]$  to select <TEL LINE TYPE>, then press  $\left[ \begin{array}{c} 2 \end{array} \right]$ **3** Use  $\mathbf{I} \triangleq \mathbf{I}$  or  $\mathbf{I} \triangleq \mathbf{I}$  to select the appropriate line type, then press  $\mathbf{I}$ Start/Copyl. **4 Press [Stop].** Setting ends and the fax returns to standby mode. ROTARY PULSE

## *Dialling through a switchboard (PBX)*

A PBX (private branch exchange) is an on-site telephone switchboard.

- If your fax is connected through a switchboard, dial an outside line access number first. Then dial the rest of the number.
- If you want to dial with automatic dialling, you may have to insert a pause between the outside line number and the telephone number when you register the number for one-touch or coded speed dialling.
- When the fax is connected to a PBX or other telephone switching system, you can register the access type and outside access line number under the [R] button (see below). Once you have registered them, you simply need to press [R] before dialling a fax or telephone number.

### **Registering the access type and the outside line access number**

See pp. 16, 17 for the buttons on the operation panel.

**1 Press [Function], then press [Start/Copy] twice.**

**2** Use  $[4]$  or  $[4]$  to select <R-KEY SETTING>, then press  $[Start/Copy]$ .

PSTN

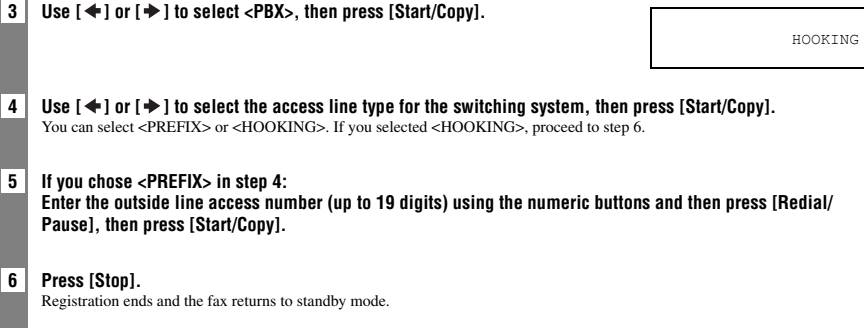

*2 PREPARING TO USE YOUR FAX*

## *Main components of your fax*

Please note that your fax may differ from the illustration below.

 $\boldsymbol{\gamma}$ 

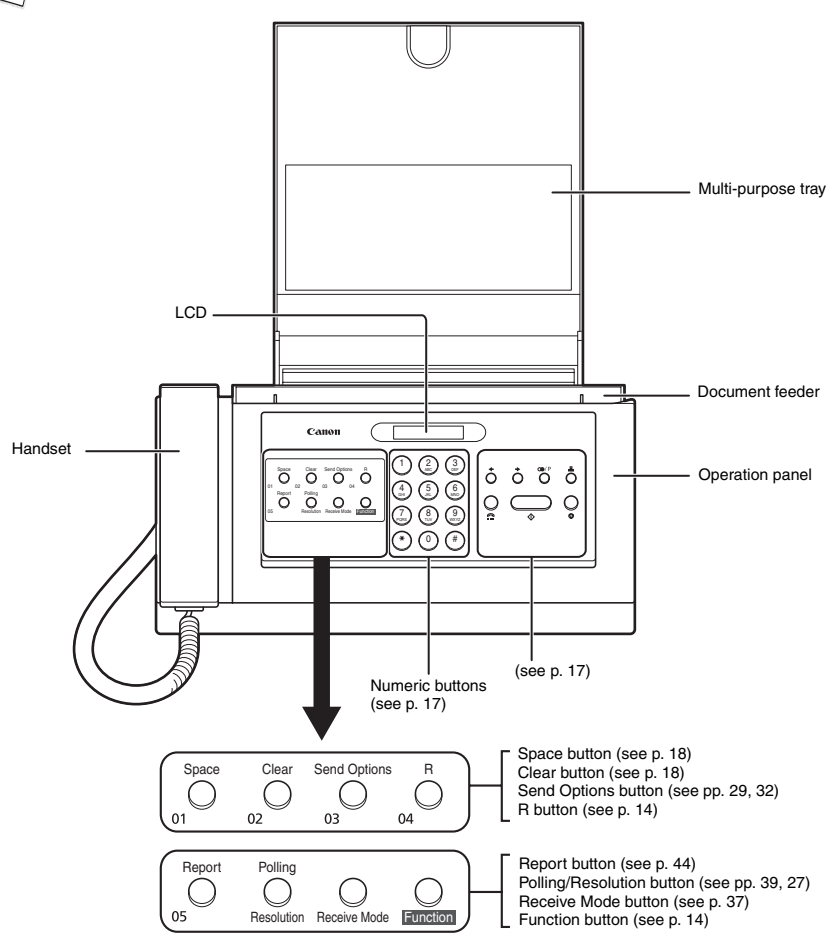

The buttons on the left of the operation panel have the following two functions:

• One-touch speed dialling buttons (see p. 22)

• Special function buttons

When the [Function] button is pressed, the special function buttons (function marked under each button) can be used to perform various operations.

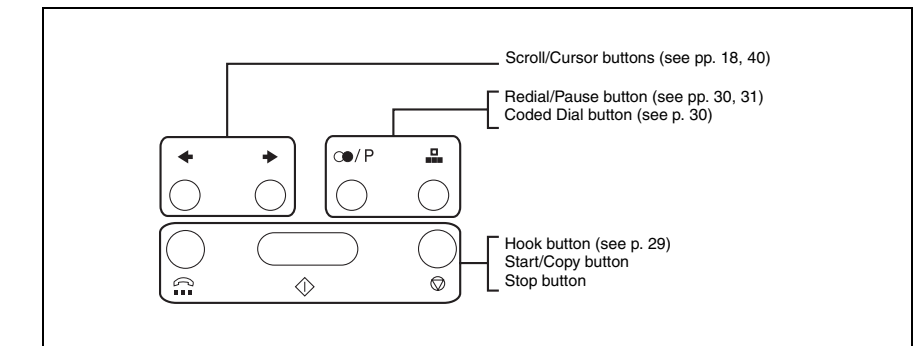

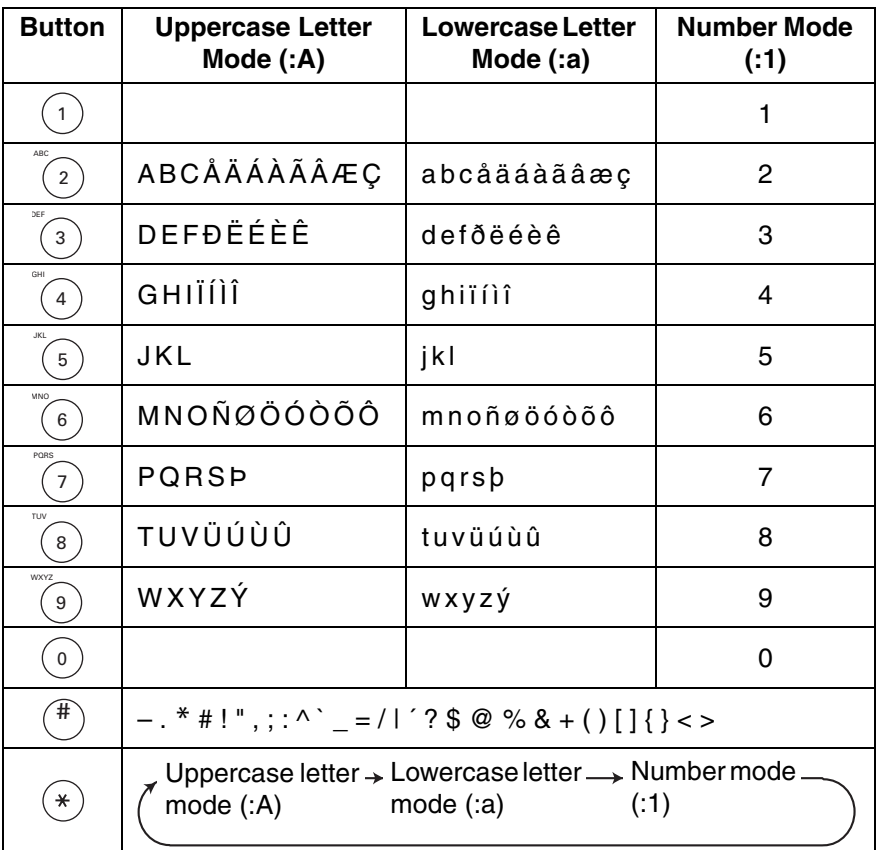

*PREPARING TO USE YOUR FAX*

PREPARING TO USE YOUR FAX

## *Guidelines for entering numbers, letters, and symbols*

After 60 seconds of no operation panel input, the fax returns to standby mode and any unregistered changes are lost.

### ■ **Entering letters and numbers**

 $\sqrt{\phantom{a}}$ 

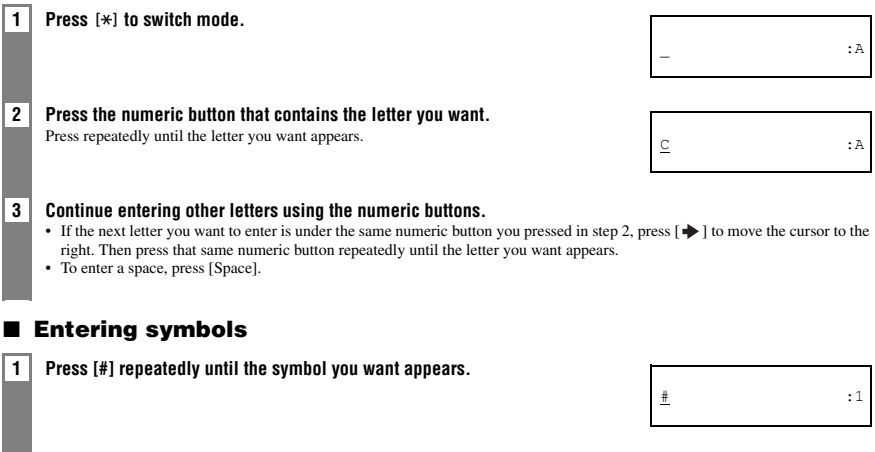

**2** If you want to enter another symbol, press  $[\triangleright]$  to move the cursor to the right, then press  $[\nparallel]$  repeatedly until **the symbol you want appears.**

### **Correcting mistakes**

You can clear an entire entry by pressing [Clear]. Alternatively, follow the procedure below to correct individual letters:

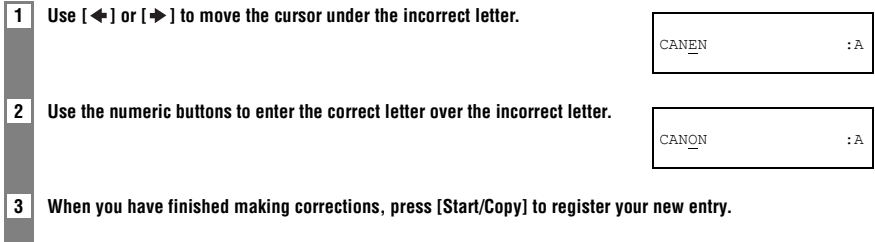

**18**

## *Registering sender information*

## **Personalising your fax**

### ■ **Identifying your documents**

When sending a document, you can have your fax number and your name (known as your ID), and the sending date and time printed out by the receiving fax machine. This information is called your TTI (Transmit Terminal Identification) and appears at the top of the faxed document in small type.

The illustration below shows a sample document with the identifying information.

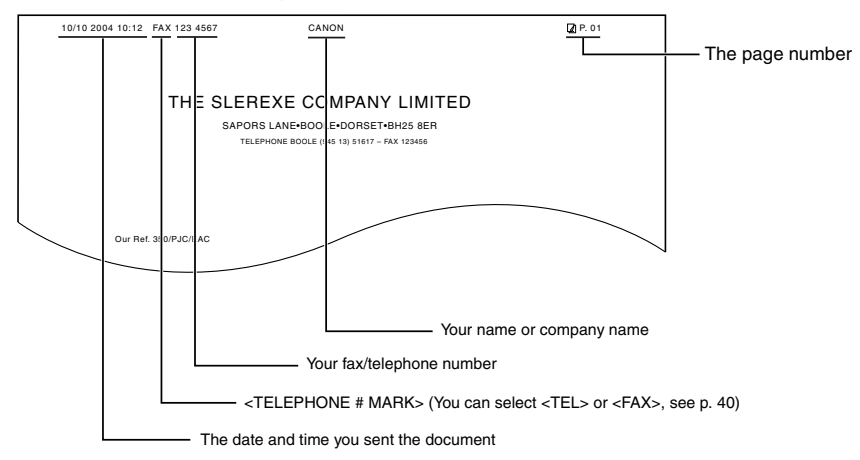

The top line includes the name of the receiving party if you send the document using one-touch speed dialling or coded speed dialling and you registered the party's name.

## **Setting the date and time**

The date and time appear on the LCD as well as on the documents you send.

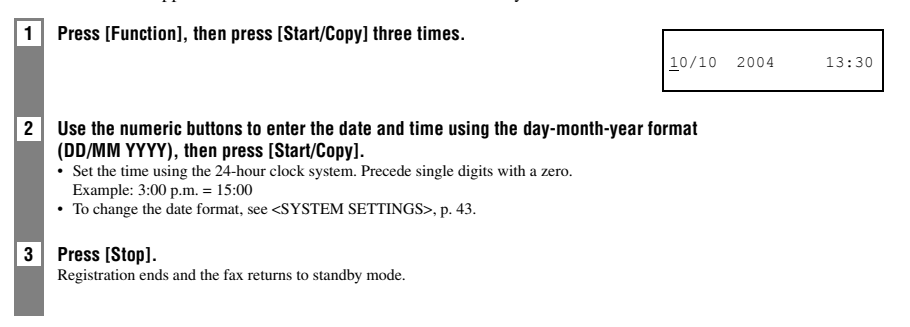

**2**

### **Registering your fax/telephone number and name**

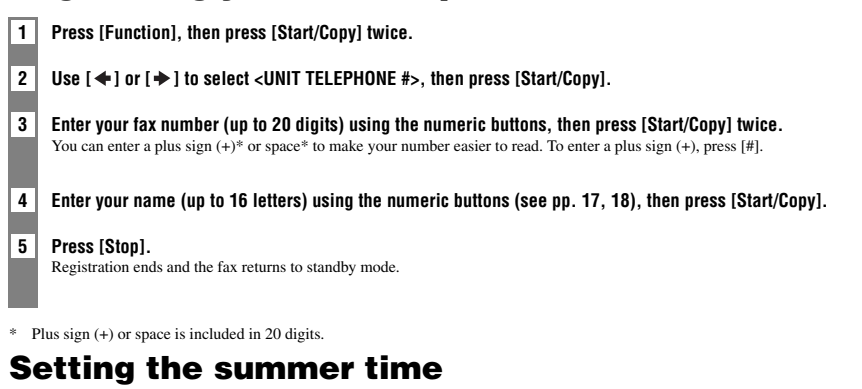

You can select if the time information in your fax changes to match your country's summer time system and set the day and time when the summer time begins and ends.

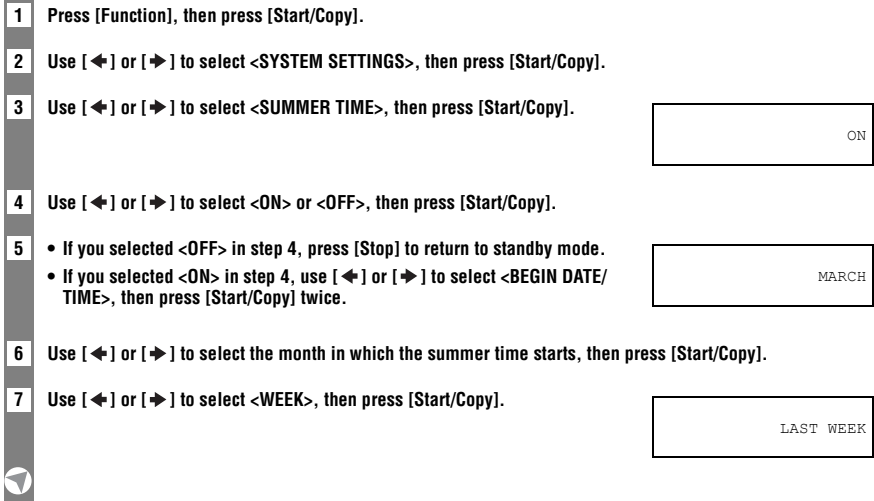

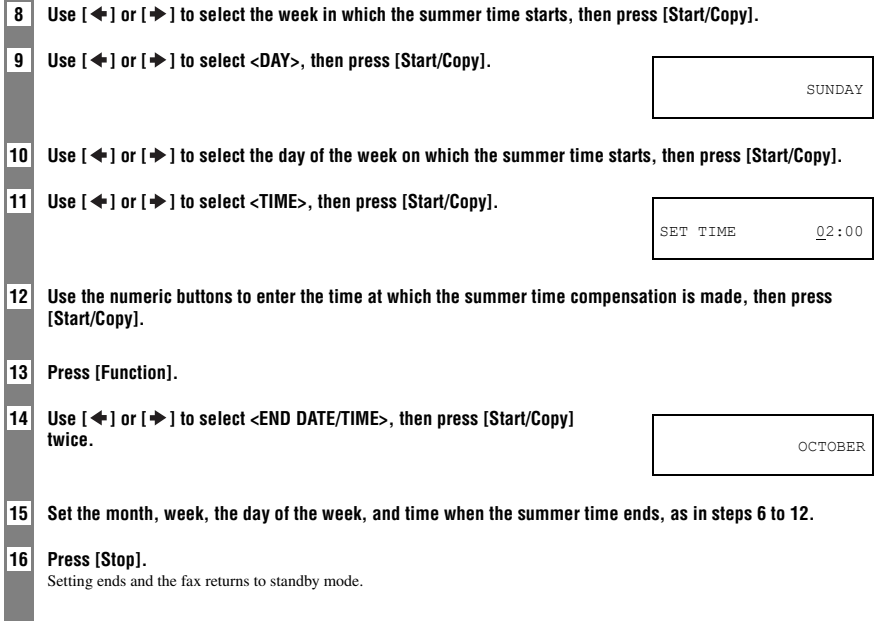

**2**

## *Registering one-touch speed dialling numbers and names*

One-touch speed dialling allows you to dial a number by pressing a single button. Before you can use one-touch speed dialling, you must register the receiving number with your fax.

You can also register the name of the party; the name appears on the printout of the one-touch speed dialling list.

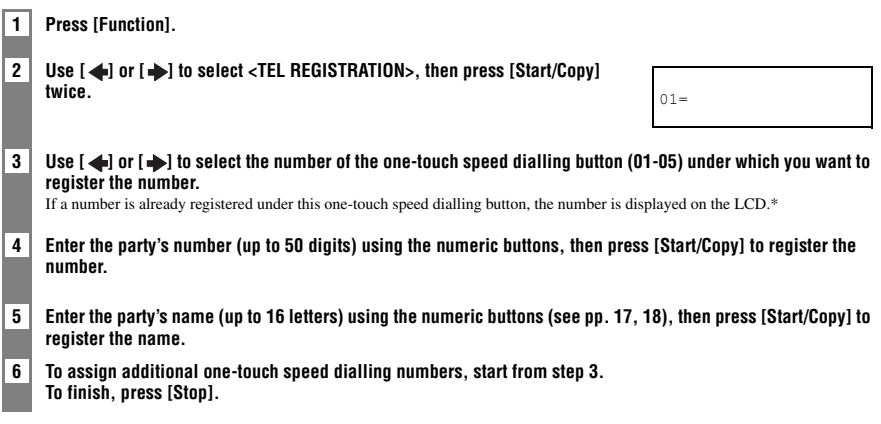

\* To delete the name and number registered under the one-touch speed dialling button, press [Clear] and [Start/Copy] after you perform steps 1 to 3 above.

For user convenience, the destination label provided with your fax should be fitted over the one-touch speed dialling buttons on the left of the operation panel.

## *Registering coded speed dialling numbers and names*

Use coded speed dialling to dial a fax number at the press of three buttons. A fax/telephone number can be registered under each two-digit speed dialling code. You can also register the name of the party; the name appears on the printout of the coded speed dialling list.

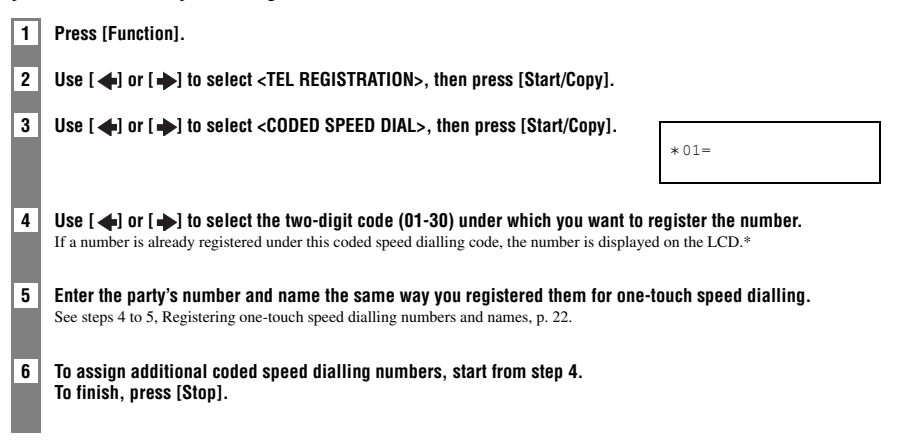

\* To delete the name and number registered under the coded speed dialling code, press [Clear] and [Start/Copy] after you perform steps 1 to 4 above.

**2**

## *3 DOCUMENTS AND PAPER*

## *Preparing documents*

## **Types of documents you can scan**

### ■ **Size**

You can load documents larger than 148 mm wide and 148 mm long.

The maximum size of document that can be loaded is 216 mm wide by approximately 900 mm long.

### ■ **Scanned area**

The actual area scanned by the fax is shown below.

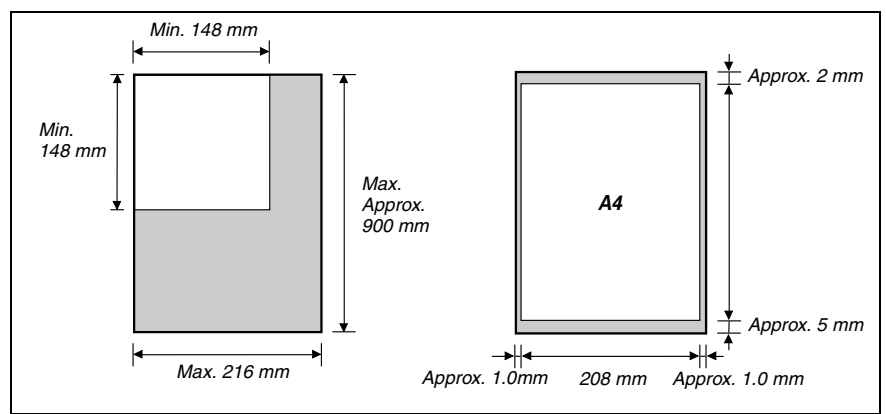

### ■ **Thickness**

Thickness of documents which can be set to document feeder are as follows:

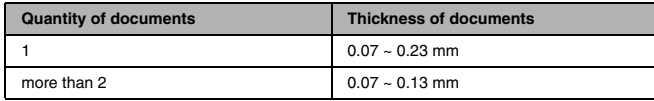

### **Problem documents**

- To prevent document jams in the document feeder, do not attempt to load the following types of document into the fax:
	- Wrinkled or creased paper – Curled or rolled paper
- Torn paper – Carbon paper or carbon-backed paper
- Coated paper or glossy paper – Onion skin or thin paper
- Thick paper
- Envelopes • Remove all staples, paper clips, etc. before loading the document into the document feeder.
- Make sure any glue, ink or correction fluid on the paper is completely dry before loading the document into the document feeder.
- Make a photocopy of any document that will not feed into the fax so that you can then load the copy into the document feeder.

## *Paper requirements*

Your fax supports A4-size paper in portrait orientation. You can use regular copier paper, cotton bond paper, or typical letterhead. Always use paper without curls, folds, staples, or damaged edges. Look at the label on the package to see if the paper has a preferred side for printing.

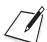

- Be sure to test paper before purchasing large quantities.
- For details on loading paper in the multi-purpose tray, see p. 12.

### **Printable area**

The shaded area below shows the printable area of A4-size paper. Be sure to print within this area.

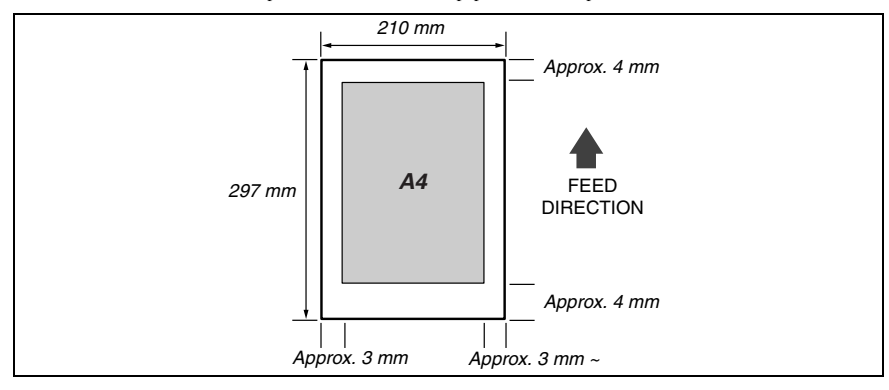

## **Paper guidelines**

- Be sure to load paper of the correct size, weight, and quantity recommended for your fax (see pp. 25, 58).
- Store all paper wrapped and on a flat surface until ready to use. Keep opened packs in their original packaging, in a cool, dry location.
- Store paper at 18º–24ºC, 40%–60% relative humidity.
- To avoid paper jams and poor print quality, do not print on damp, curled, wrinkled, or torn paper.
- Use cut-sheet paper only, not paper that comes on a roll.
- Use only paper that has a thickness of between 0.09 and 0.13 mm.

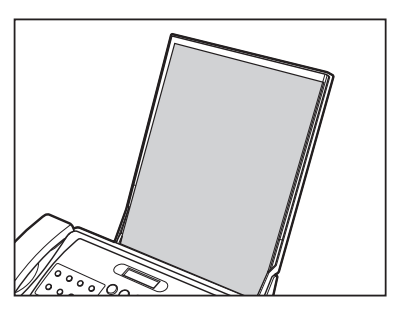

- Let the paper run out before refilling the multi-purpose tray. Avoid mixing new stock with paper already loaded.
- Do not leave paper stacked in the multi-purpose tray for long periods of time since it may bend or curl and cause problems.
- Certain environmental conditions, such as extreme temperatures or humidity, can cause some paper to misfeed in the multi-purpose tray. If you have trouble, feed one sheet at a time.
- If paper curls after printing, remove it immediately; otherwise paper jams may occur.

## *4 MAKING COPIES*

## *Copying documents*

One of the convenient features of the fax is its ability to make high quality copies.

### **1 Load the document face down into the document feeder (see p. 13).**

### **2 Press [Resolution].**

- You can select <STANDARD>, <FINE>, <PHOTO> or <SUPERFINE>.
- When <PHOTO> is selected, it is printed with <SUPERFINE> resolution.
- <SUPERFINE> is effective only when copying.

### **3 Press [Start/Copy].**

To stop copying anytime, press [Stop]. You may then need to press [Start/Copy] for a few seconds, then the fax will feed out the document. See Removing a jammed document from the machine, p. 45.

## *5 SENDING DOCUMENTS*

## *Preparing to send a document*

Before you send a document, see Chapter 3: DOCUMENTS AND PAPER.

### **Adjusting the quality of your documents** ■ **Setting the scanning resolution**

Resolution is a measure of the fineness or clarity of a printout. Low resolutions may cause text and graphics to have a jagged appearance, while higher resolutions provide smoother curves and lines, crisp text and graphics, and a better match to traditional typeface designs.

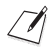

The higher the resolution, the higher the output quality, but the slower the scanning speed.

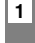

**1 Load the document face down into the document feeder (see p. 13).** 

### **2 Press [Resolution] to select the resolution.**

- You can select <STANDARD>, <FINE>, <PHOTO> or <SUPERFINE>.
- After about 5 seconds, the fax returns to standby mode.
- The documents are transmitted with the <FINE> resolution when <SUPERFINE> is selected. <SUPERFINE> is effective only when copying.

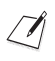

You can change the resolution setting while the document is being scanned for sending. However, please note that your new setting will only be effective from the next page scanned.

### ■ **Setting the scanning contrast**

Contrast is the difference in brightness between the lightest and darkest parts of a printed document. You can adjust the contrast your fax uses to send or copy documents, according to how light or dark your document is.

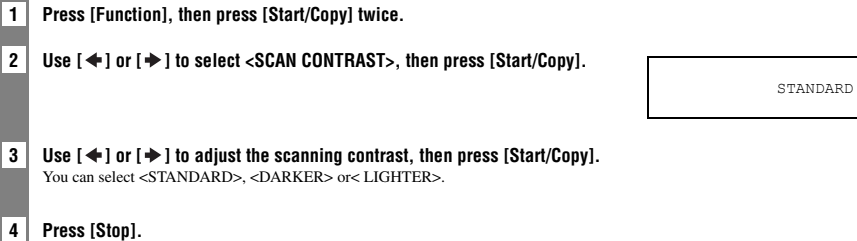

Setting ends and the fax returns to standby mode.

## *Sending documents*

## **Direct sending**

**1 Load the document face down into the document feeder (see p. 13).**

**2 Dial the receiving party's fax number, then press [Start/Copy].** The fax begins sending.

## **Memory sending**

The fax normally uses direct sending to send your document, but you can send it with memory sending (see below). In this case, the fax quickly scans the document into memory. Then it sends the document from memory. This means you do not have to wait for the fax to finish sending before you can retrieve your original document. You can send up to 15 A4-size (5 legal-size) pages at a time with memory sending (based on the Canon FAX Standard Chart No.1, standard resolution).

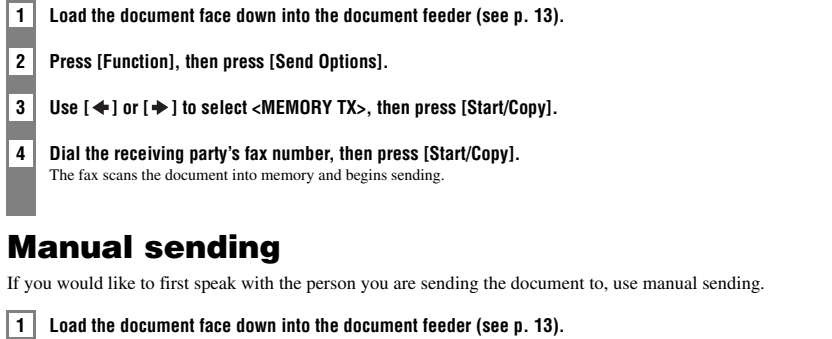

**2 Pick up the handset or press [Hook] and dial the receiving party's fax number.**

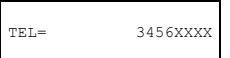

### **3 If a person answers, converse normally, then ask them to press the start button on their fax. Press [Start/Copy] and hang up.**

If you hear a high pitch tone, press [Start/Copy] and hang up.

The fax will beep if the handset is not hung up properly. Make sure the handset is seated properly in its cradle. If you do not want the fax to beep, disable the <OFFHOOK ALARM> setting (see p. 40).

**5**

## *Cancelling sending*

**1 Press [Stop].**

The fax will feed out the document.

## *Automatic dialling*

### **Sending a document using one-touch speed dialling or coded speed dialling numbers**

To use this feature you must first register numbers for one-touch speed dialling (see p. 22) or coded speed dialling (see p. 23).

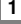

**1 Load the document face down into the document feeder (see p. 13).**

**2 Press the one-touch speed dialling button under which the number you wish to fax is registered.**

905 795 XXXX

**-or-**

**Press [Coded Dial] and enter the appropriate two-digit coded speed dialling code.**

- The registered name and number appear.
- If you make a mistake, press [Stop]. Then press the correct one-touch speed dialling button or press [Coded Dial] and re-enter the code.

## *Special dialling*

## **Long-distance dialling**

When you register a long-distance number, you may have to insert a pause within or after the number. For longdistance dialling, the location and length of the pause may differ depending on the telephone system. To enter a pause, press [Redial/Pause]. The length of this pause can be adjusted. See <MID PAUSE SET>, p. 41. A pause at the end of a number is fixed at 10 seconds.

## *Redialling when the line is busy*

## **Manual redialling**

Press [Redial/Pause] to dial the last number you dialled with the numeric buttons. (This starts redialling regardless of whether automatic redialling is enabled.)

### ■ **Cancelling manual redialling**

To cancel manual redialling, press [Stop]. The fax will feed out the document. See Removing a jammed document from the machine, p. 45.

## **Automatic redialling**

### ■ What is automatic redialling?

When you are sending a document and the receiving party's line is busy, the fax waits the specified time and then dials the same number again. You can set the fax to redial several times if previous attempts fail because of a busy signal.

### ■ **Cancelling automatic redialling**

**1 Press [Stop].**

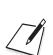

If you want to cancel a memory-sending transmission while the fax is waiting to redial, you will have to delete the document from memory (see p. 35).

### ■ Setting the options for automatic redialling

You can set the following options for automatic redialling:

- Whether or not the fax redials automatically.
- The number of times the fax attempts to redial.
- The time interval between redialling attempts.

**1 Press [Function], then press [Start/Copy].**

2 Use  $[$   $\blacklozenge$  ] or  $[$   $\blacktriangleright$  ] to select <TX SETTINGS>, then press [Start/Copy].

### **3** Use  $\left[$   $\blacklozenge$  1 or  $\left[$   $\blacktriangleright$  1 to select <AUTO REDIAL>, then press [Start/Copy].

- To disable automatic redialling, use  $[\triangleleft]$  or  $[\triangleleft]$  to select <OFF>, then press [Start/ Copy]. Press [Stop] to return to standby mode.
- To enable automatic redialling, use  $\begin{bmatrix} 1 \end{bmatrix}$  or  $\begin{bmatrix} 1 \end{bmatrix}$  to select <ON> and continue with the steps below.

### **4 Press [Start/Copy] twice.**

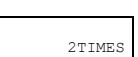

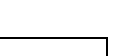

ON

**5 Use the numeric buttons to enter the number of times you want the fax to redial, then press [Start/Copy] twice. 6 Use the numeric buttons to enter the time interval between redialling attempts, then press [Start/Copy]. 7 Press [Stop].**  The fax returns to standby mode. 2MIN.

## *Delayed sending*

Your fax can send a document automatically at a preset time. This allows you to take advantage of lower late-night long-distance rates offered by some telephone companies.

The fax can only register one preset sending operation at a time.

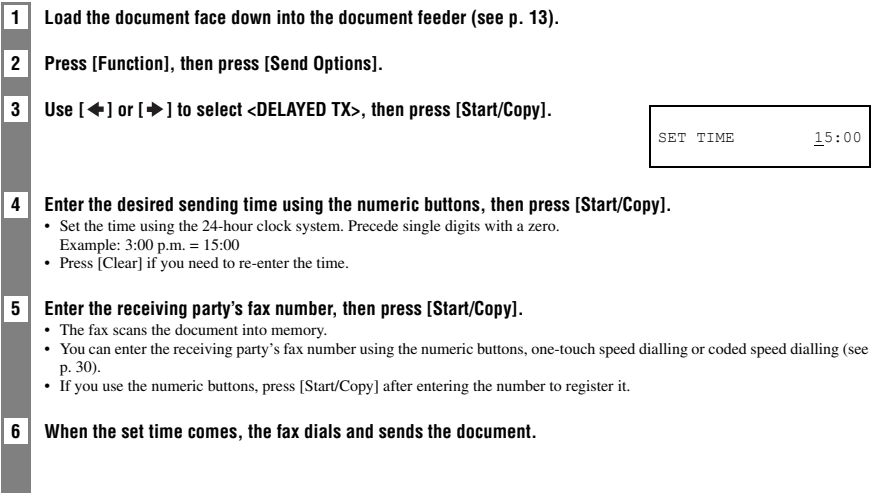

You can change the desired sending time and the receiving party's fax number after setting them.

 ${\mathcal{J}}$ 

### **Sending other documents while the fax is set for delayed sending**

You can send, receive, and copy other documents even when the fax is set for sending at a preset time.

To send or copy other documents after setting the fax for delayed sending, simply send or copy using any other sending procedure in this guide.

## **Cancelling delayed sending**

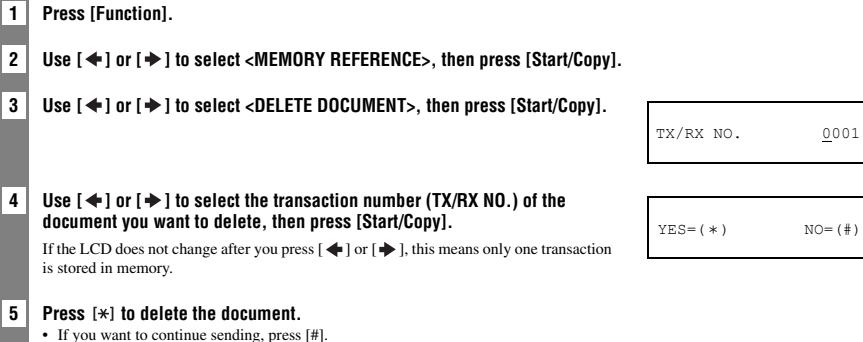

• The fax returns to standby mode.

**5**

## *Sequential broadcasting*

## **Sending a document to more than one location**

Sequential broadcasting sends one document to more than one location.

- You can send to a total of 35 locations as follows:
	- One-touch speed dialling  $= 5$  locations<br>• Coded speed dialling  $= 30$  locations
	- Coded speed dialling
- 
- 

You can enter the one-touch speed dialling and coded speed dialling locations in any order. You simply press the onetouch speed dialling button, or press [Coded Dial] followed by the two-digit code.

You must press each button within 10 seconds of the preceding one. The fax begins the operation approximately 10 seconds after you press the last button.

**1 Load the document face down into the document feeder (see p. 13).**

#### **2 Dial the receiving party's fax numbers as you need, then press [Start/Copy].**

- The fax reads the document into memory and begins sending.
- To cancel a transmission, press [Stop] during dialling or transmission. All transmissions in the sequence are cancelled.

## *Documents stored in memory*

## **Deleting a document from memory**

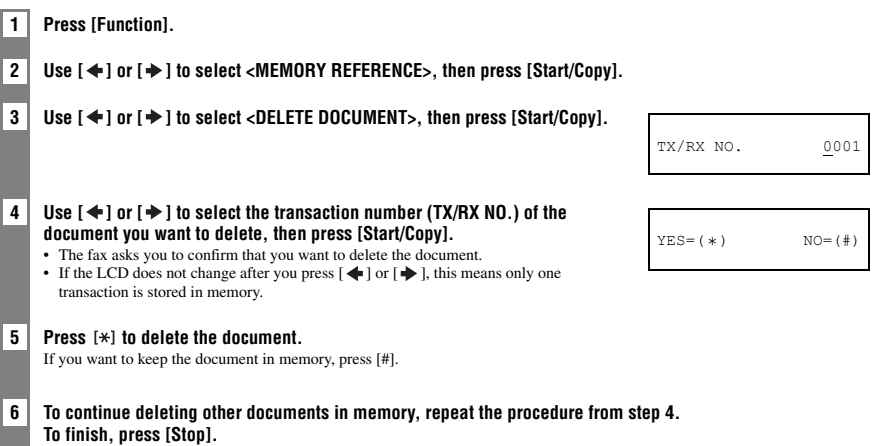

**5**

*6 RECEIVING DOCUMENTS*

## *Different ways to receive a document*

Your fax provides you with several modes for receiving documents. To determine which mode best suits your requirements, see the table below.

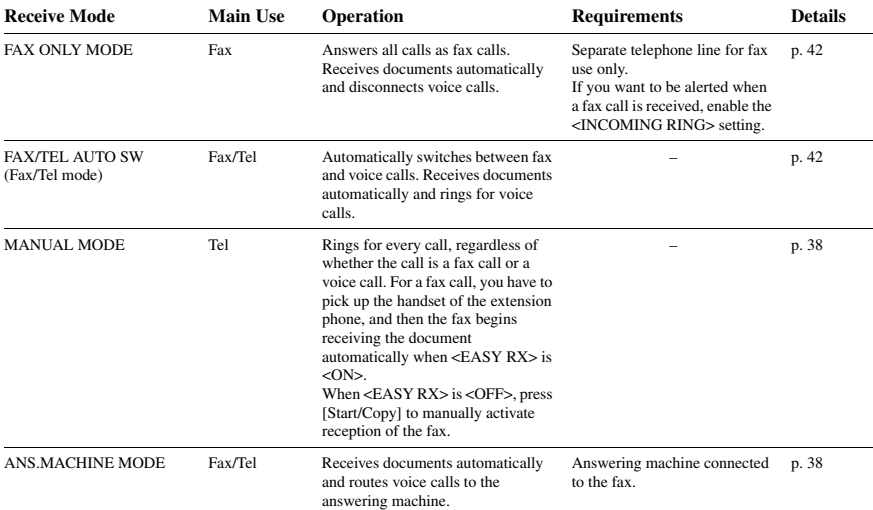

## *Setting the receive mode*

**1 Press [Receive Mode], then press [Stop] to return to standby mode.**

Every time you press [Receive Mode], the mode changes cyclically.

### **Receiving both documents and telephone calls automatically: <Fax/Tel mode>**

If you set <Fax/Tel> mode, you can control precisely how the fax handles incoming calls by adjusting the following settings:

- Adjust the time the fax takes to check whether a call is from a fax machine or a telephone (<RING START TIME> setting).
- Adjust the length of time the fax rings when the call is a voice call (<F/T RING TIME> setting).
- Set whether the fax switches to receive mode after the ring time set in <F/T RING TIME> has elapsed (<DEFAULT ACTION> setting).

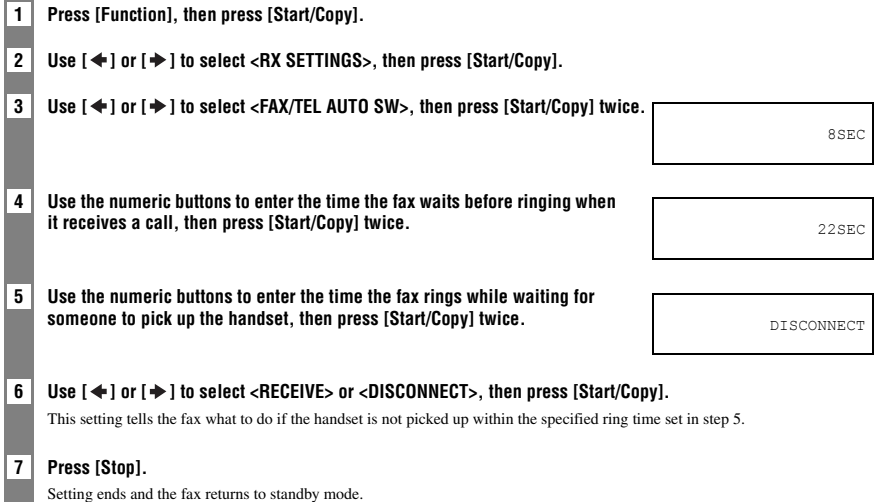

**6**

### **Receiving documents manually: <MANUAL MODE>**

**1 Check that <Manual> is displayed on the LCD (see p. 36).** 15:00 Manual **2 When you hear the fax or extension phone ring, pick up the handset. 3** ■ **If you hear a person's voice: Start your conversation. If the caller wants to send a document after talking to you, ask them to press the start button on their fax machine. When you hear a slow beep, press [Start/Copy] on the fax to begin receiving the document. Hang up the handset.** The fax begins receiving the document. ■ **If you hear a slow beep tone:** Someone is trying to send you a document. • Press [Start/Copy] and hang up the handset. • The fax begins receiving the document. Be sure to hang up the handset after you press [Start/Copy] otherwise the call will be disconnected.  $\boldsymbol{\gamma}$ 

### **Receiving documents with an answering machine: <ANS.MACHINE MODE>**

- Set the answering machine to answer on the first or second ring.
- When recording an outgoing message on the answering machine, the entire message must be no longer than 15 seconds.

## *Other features*

## **Changing calling volume**

**1** Use  $\left[ \begin{array}{c} 4 \end{array} \right]$  or  $\left[ \begin{array}{c} 4 \end{array} \right]$  to change the volume (VOL 0 to 3).

### **Receiving documents in memory while performing another task or when a problem occurs**

If your fax is performing another task or encounters a problem when receiving a document, it automatically stores the unprinted pages in memory, and the LCD displays <REC'D IN MEMORY> as well as one or more messages. For an explanation of the message(s) and details on the action to take, see p. 56.

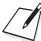

You can set the fax not to store documents in memory if a problem occurs during reception.

## **Polling to receive documents**

The polling feature allows you to request a document to be faxed to you from another fax machine. The sending party only needs to make sure the document is on a fax machine and ready to be sent. Thus, when your fax polls the other fax machine, the document is sent automatically. The fax can poll any fax machine that supports polling.

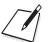

- Before attempting to poll a fax machine, make sure that the other fax machine supports polling.
- If the other party is using a Canon fax machine which has the Polling ID function, ask them to set the Polling ID of their fax machine to  $255$  (11111111 binary number).
- For details on the Polling ID, see the other party's fax machine manual. In all other cases the Polling ID is not a concern.
- Your fax cannot be polled by another fax machine.

### **1 Press [Function].**

**Press [Polling], then press [Start/Copy].**

**2 Dial the fax number of the fax machine you wish to poll, then press [Start/Copy].** Your fax begins receiving the document.

## *Cancelling receiving*

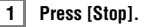

*RECEIVING DOCUMENTS*

RECEIVING DOCUMENTS

## *SETTINGS AND ACTIVITY REPORTS*

## *Selecting a menu*

*7*

You can customise the way your fax works. Each menu contains settings that control different functions of your fax.

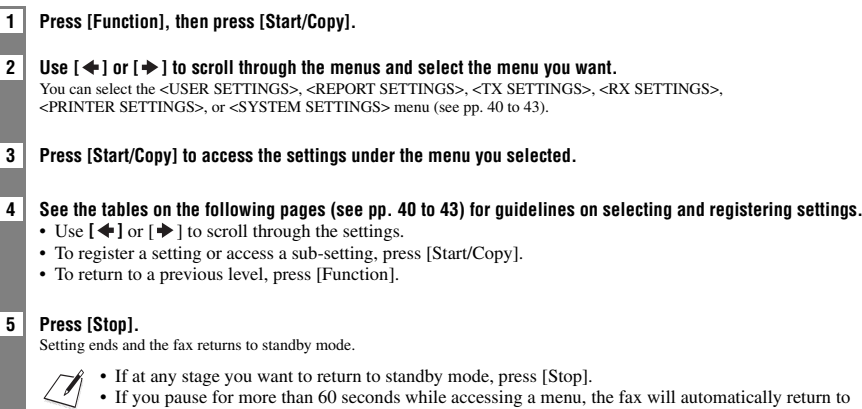

### ■ **USER SETTINGS**

standby mode.

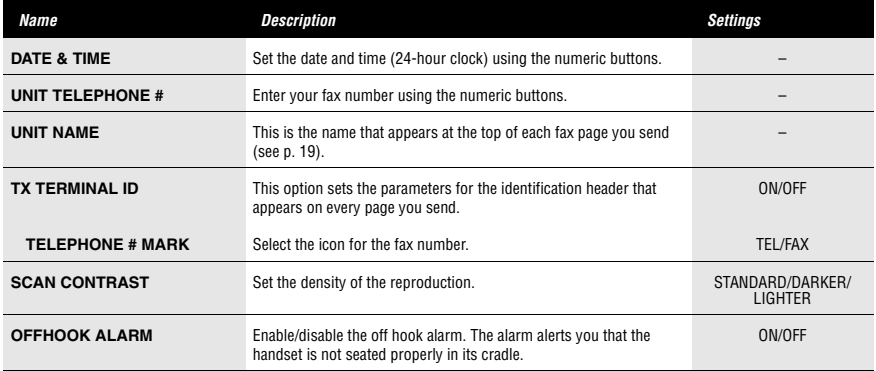

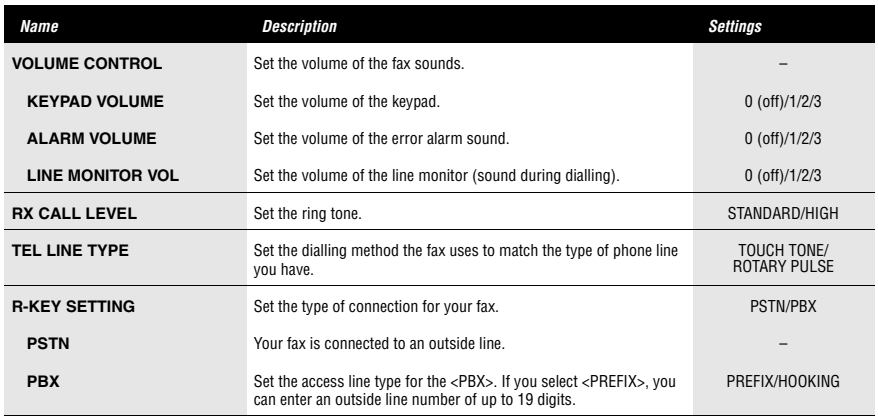

### ■ **REPORT SETTINGS**

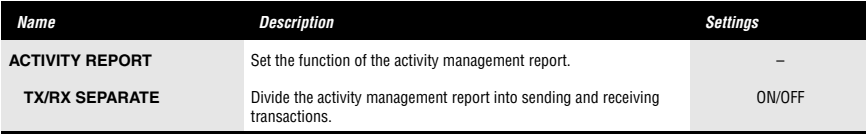

### ■ **TX SETTINGS**

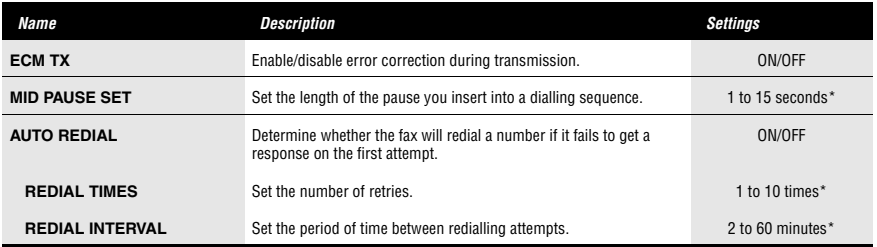

\* Differs depending on the country.

### ■ **RX SETTINGS**

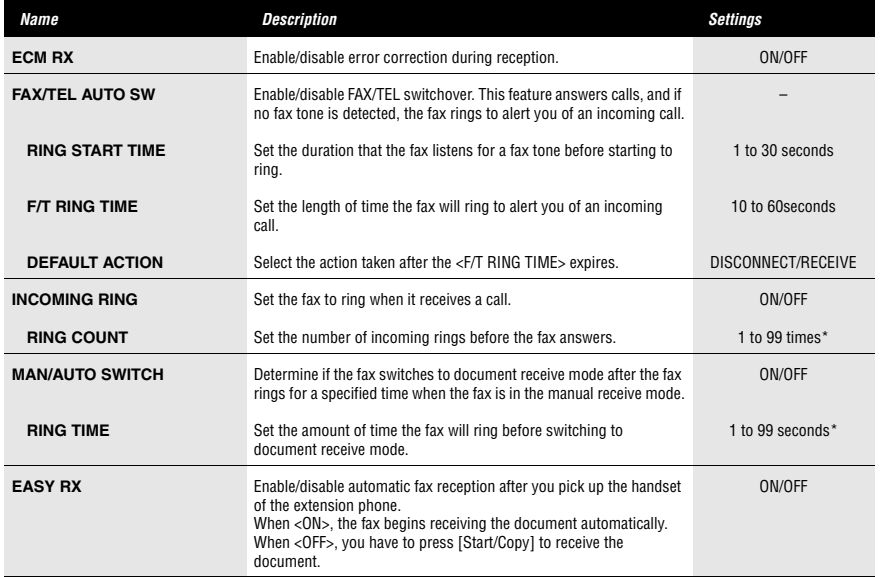

\* Differs depending on the country.

### ■ **PRINTER SETTINGS**

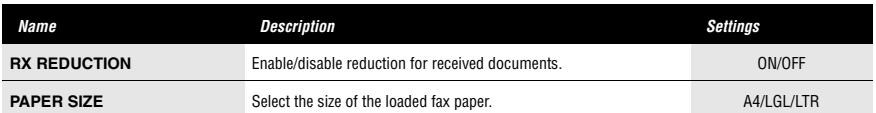

### ■ **SYSTEM SETTINGS**

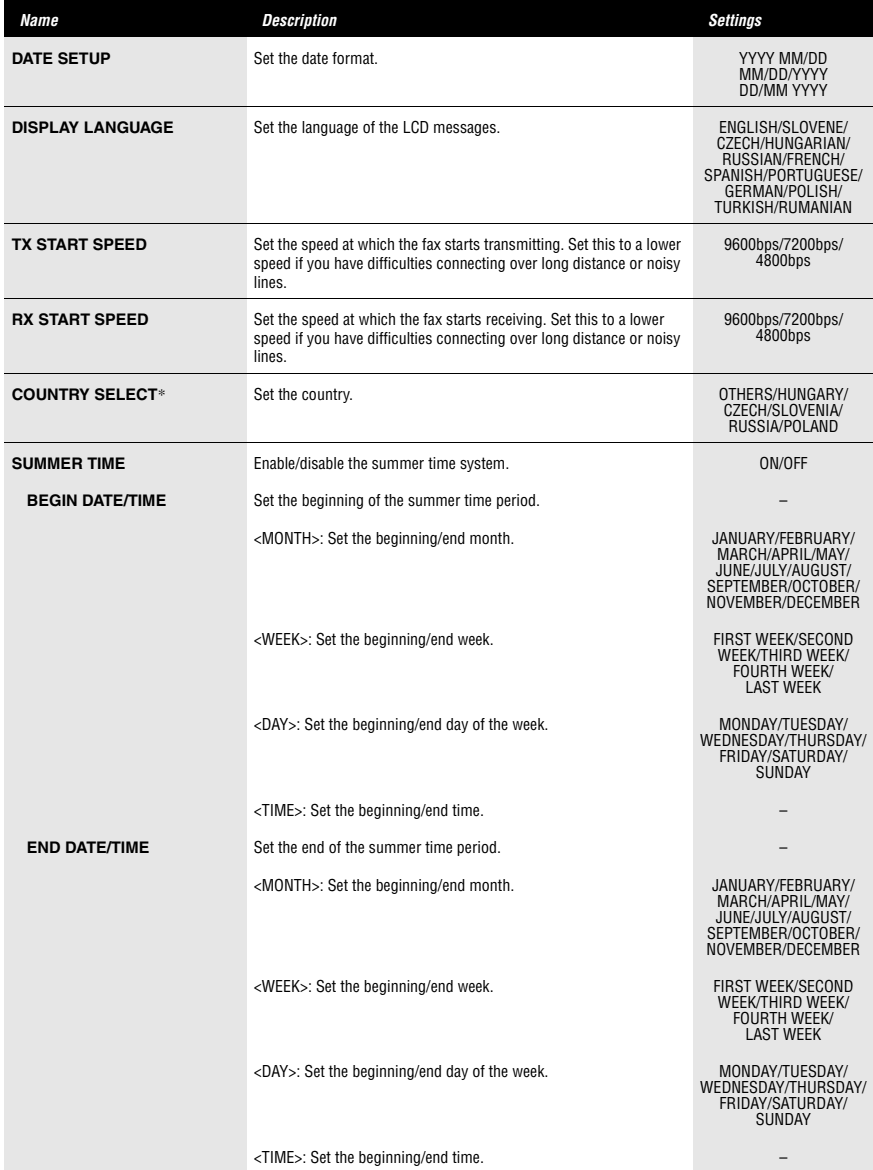

\* Only available in some countries.

## *Activity reports*

Your fax keeps track of most of its sending and receiving operations. These operations can be printed out in the form of activity reports that can help you check the dates and times of fax transmissions and whether or not each transaction was successful.

## **How to print a report**

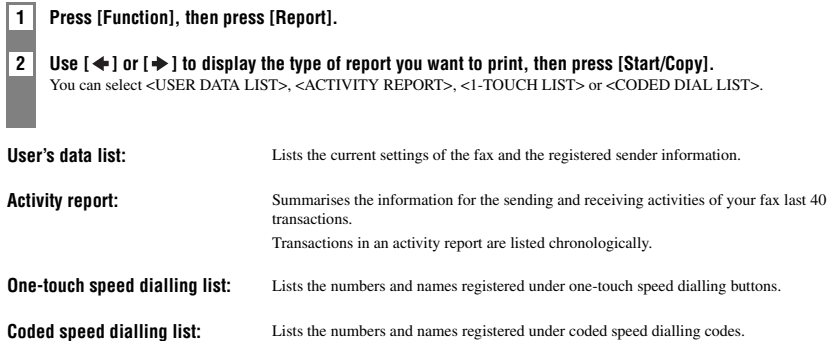

## *8 SOLUTIONS TO COMMON PROBLEMS*

## *Clearing jams*

**Removing a jammed document from the machine**

Follow this procedure to remove a jammed document.

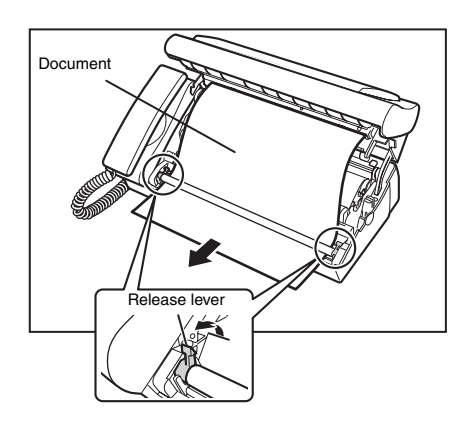

- **1 Remove the printing paper and the multi-purpose tray.**
- **2 Lift the operation panel gently until it locks into position.**
- **3 Lift the green release levers (on both sides).**
- **4 Remove the jammed document.**

Pull out the document either forward or backward.

- **5 Put the release levers back into position.**
- **6 Take out any slack in the film.**
- **7 Close the operation panel gently until it clicks into place.** The LCD display may show <SET INK FILM> if the ink film has any slack. In that case, open the operation panel again and follow steps 6 to 7 again.

### **Removing jammed printing paper from the machine**

If LCD display shows <CHECK PRINTER> or <CLEAR PAPER JAM>, remove the paper in the multi-purpose tray, then remove the jammed paper.

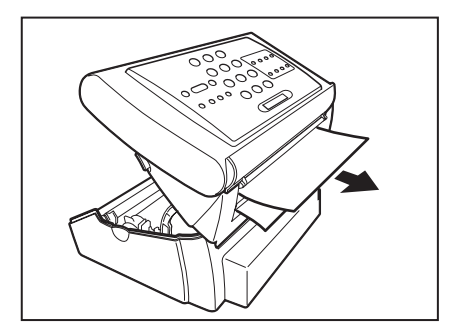

- **1 Remove the printing paper and the multi-purpose tray.**
- **2 Lift the operation panel gently until it locks into position.**
- **3 Pull the paper out.**

7

**4 Take up any slack in the film.**

### **5 Close the operation panel gently until it clicks into place.**

The LCD display may show <SET INK FILM> if the ink film has any slack. In that case, open the operation panel again and follow steps  $\frac{1}{4}$  to 5 again.

• Be careful not to tear the document or printing paper when removing it.

• Paper may tear if pulled too hard. If the paper tears, make sure to remove every piece of paper from the machine.

## *Periodic cleaning*

Your fax requires little periodic maintenance. Please note the following before cleaning:

- Be sure to disconnect the power cord before cleaning the fax. Since documents in memory are erased when the power is disconnected, print any documents stored in memory before disconnecting the power cord (see p. 56).
- Do not use tissue paper, paper towels, or similar materials for cleaning; they can stick to the components or generate static charges.

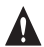

**Never use volatile liquids such as thinners, benzene, acetone, or any other chemical cleaner to clean the interior of the fax.**

## **Cleaning the exterior of the fax**

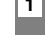

**1 Disconnect the power cord from the fax.**

- **2 Wipe the exterior of the fax with a clean, soft, lint-free cloth moistened with water or diluted dishwashing detergent solution.**
- **3 When you are finished, reconnect the power cord.**

### **Cleaning the interior of the fax**

Clean the scanning area, recording head, and rollers periodically. If the scanning area is unclean, copies and documents you send may be dirty. If the roller part is dirty, it may cause a paper jam and having dirt on the documents. if a recording paper is jammed, the recording head may be dirty by the ink film.

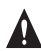

**When cleaning inside the machine (including scanning area, recording head, and roller parts), please unplug the machine.**

- **1 Lift the open lever until it locks into position.**
- **2 Remove the ink film and holders.**
- **3 Clean the recording head with a soft, dry, clean cloth.**
- **4 Wipe the scanner area and the rollers with a hard-squeezed moistened cloth.**

When cleaning the glass part on the scanner area, flip the green colored levers up, then insert a thin cloth into the interspace between the rollers and the glass parts. After finishing, flip the levers back to the original position.

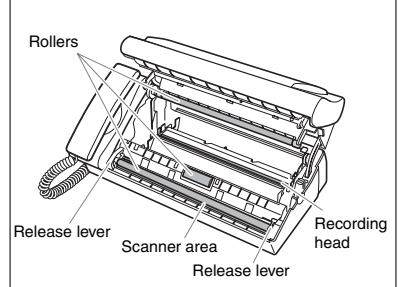

**5 Follow steps 4 to 5 in Installing the ink film on p. 9, and close the operation panel.**

**6 Plug in the power cord.**

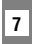

### **7 <DATE & TIME> appears in the LCD display.**

Follow the steps in Setting the date and time on p. 8.

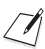

• Do not wipe the recording head with a moistened cloth.

• Be sure to use a soft cloth to avoid scratching the scanning area. If the part has scratches, lines will be printed on the document surface.

### **Replacing the ink film**

Replace the ink film when a printout is blank or <SET INK FILM> appears in the LCD display.

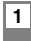

**1 Lift the operation panel gently until it locks into position.**

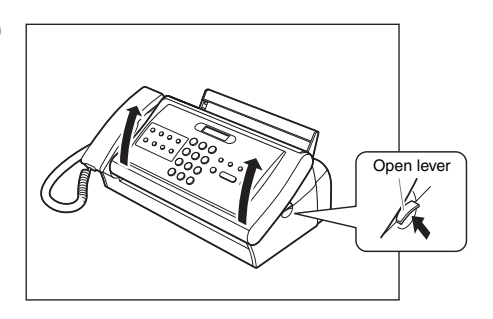

**2 Remove the used ink film cartridge and holders.**

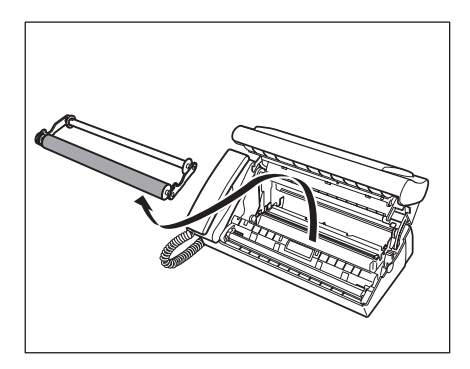

**3 Detach the holders from the used ink film.**

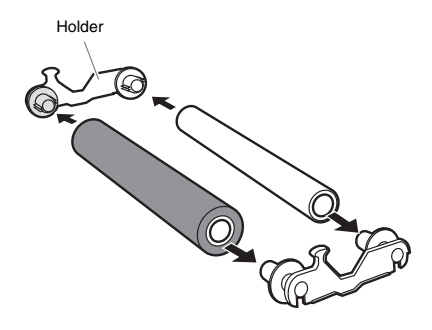

### **4 Follow steps 2 to 6 on the Installing the ink film on p. 9.**

When <REC'D IN MEMORY> appears on the LCD display after replacing the ink film follow the steps in Document stored in memory on p. 35.

We recommend that you only use ink film recommended by Canon. Using other types of ink films may cause a decrease in

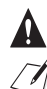

### printing quality or damage your fax machine. About used ink film

- All of the information that was printed out is on the ink film. If you do not want other people to be able to see this information, we recommend that you cut the ink film before disposal.
- Please dispose of the used ink film cartridge in accordance with the local applicable laws.

## *Troubleshooting*

### **Paper feeding problems**

### ❏ **Paper does not load.**

#### **The multi-purpose tray may contain too many sheets.**

• Up to 50 sheets and up to 6 mm thickness of plain paper may be loaded.

#### **Paper may not be loaded correctly.**

• Make sure the paper stack is loaded properly in the multi-purpose tray (see p. 12).

### ❏ **Paper is loaded skewed. (Printing is skewed.)**

#### **Paper may not be loaded correctly.**

- Make sure the paper stack is loaded properly in the multi-purpose tray (see p. 12).
- Make sure the paper exit path is clear.

#### ❏ **Multiple sheets load into the fax at the same time.**

**Paper may not be loaded correctly.**

• Make sure the paper stack is loaded properly in the multi-purpose tray (see p. 12).

#### **Sheets of paper may be sticking together.**

• Be sure to fan the paper stack before loading it in the multi-purpose tray. This keeps the sheets of paper from sticking together.

#### **The multi-purpose tray may contain too many sheets.**

- Up to 50 sheets and up to 6 mm thickness of plain paper may be loaded.
- Do not force the paper stack into the multi-purpose tray.
- **Different types of paper may be loaded in the multi-purpose tray.**
- Load only one type of paper.
- Make sure you load paper that meets the paper requirements for the fax (see p. 25).

### ❏ **Repeated paper jams occur.**

**The paper you are using may be causing the jams.**

- Be sure to fan the paper stack before loading it in the multi-purpose tray. This keeps the sheets of paper from sticking together.
- Check that the paper you are using and your printing environment are within the specifications of the fax (see pp. 25, 26, 58).

### **Faxing problems**

### **Sending problems**

### ❏ **You cannot send a document.**

**The ink film may not be installed properly.**

• Make sure the ink film is installed properly. Do not remove a used ink film except to replace it with a new one.

- **The fax may have overheated.**
- Unplug the fax and let it cool for several minutes. Then plug it back in and try sending again.

### **The fax may not be set for the type of telephone line in use (pulse/tone).**

• Make sure the fax is set for the correct telephone line type (see p. 14).

#### **The document may not have been loaded correctly into the document feeder.**

- Remove the document, stack it if necessary, and load it into the document feeder correctly (see p. 13).
- Make sure the operation panel is closed.

#### **The one-touch speed dialling button or coded speed dialling code you entered may not be registered for the feature you want to use.**

• Check the one-touch speed dialling button or coded speed dialling code and make sure it is registered correctly (see pp. 22, 23).

#### **You dialled or have been provided with an incorrect number.**

• Dial the number again, or check that you have the correct number.

**The receiving party's fax machine may be out of paper.**

• Call the receiving party and ask them to make sure paper is loaded in their fax machine.

#### **There may be other documents being sent from memory.**

• Allow time for those documents to finish sending.

#### **An error may have occurred during sending.**

• Print an activity report and check for an error (see p. 44).

#### **The telephone line may not be working properly.**

• Make sure there is a dial tone when you press [Hook] or when you lift the handset. If there is no dial tone, contact your local telephone company.

#### **The receiving fax machine may not be a G3 fax machine.**

• Make sure the receiving fax machine is compatible with this fax machine (which is a G3 fax machine).

### ❏ **Documents sent from the fax are spotted or dirty.**

- **The receiving fax machine may not be working properly.**
- Check the fax by making a copy (see p. 27). If the copy is clear, the problem may be in the receiving fax machine. If the copy is spotted or dirty, clean the scanner components (see p. 47).

**The document may not have been loaded correctly into the document feeder.**

• Remove the document, stack it if necessary, and load it into the document feeder correctly (see p. 13).

### ❏ **Cannot send using Error Correction Mode (ECM).**

**The receiving party's fax machine may not support ECM.**

• If the receiving party's fax machine does not support ECM, then the document is sent in normal mode without error checking. **ECM may be disabled.**

• Make sure ECM is on (see <ECM TX>, p. 41).

#### ❏ **Errors occur frequently while sending.**

**The telephone lines may be in poor condition, or you may have a bad connection.**

• Lower the transmission speed (see <TX START SPEED>, p. 43).

### **Receiving problems**

### ❏ **Cannot receive a document automatically.**

**The fax may not be set to receive automatically.**

• For the fax to receive documents automatically, the receive mode must be set to <FAX ONLY MODE>, <FAX/TEL AUTO SW> (Fax/Tel mode) or <ANS.MACHINE MODE> (see Chapter 6) must be set. If you have set <ANS.MACHINE MODE>, check that an answering machine is connected to the fax and that it is turned on with an outgoing message properly recorded (see p. 38).

#### **The fax may have a document stored in memory.**

• When <REC'D IN MEMORY> appears on the LCD, press [Stop] to print documents stored in memory.

• Cancel delayed sending (see p. 33) or delete any documents stored in memory (see p. 35).

#### **An error may have occurred during reception.**

- Check the LCD for an error message (see p. 55).
- Print an activity report and check for an error (see p. 44).

#### **The multi-purpose tray may be empty.**

• Make sure paper is loaded in the multi-purpose tray (see p. 12).

#### **The telephone line may not be connected properly.**

• Make sure all line connections are secure (see p. 7).

### ❏ **The fax does not switch automatically between telephone and fax reception.**

#### **The fax may not be set to switch automatically between telephone and fax reception.**

• For the fax to switch automatically, the receive mode must be set to <FAX/TEL AUTO SW> (Fax/Tel mode) or <ANS.MACHINE MODE> (see Chapter 6) must be set. If you have set <ANS.MACHINE MODE>, check that an answering machine is connected to the fax and that it is turned on with an outgoing message properly recorded (see p. 38).

#### **The fax may have a document stored in memory.**

- When <REC'D IN MEMORY> appears on the LCD, press [Stop] to print documents stored in memory.
- Cancel delayed sending (see p. 33) or delete any documents stored in memory (see p. 35).
- **An error may have occurred during reception.**
- Check the LCD for an error message (see p. 55).
- Print an activity report and check for an error (see p. 44).

#### **The multi-purpose tray may be empty.**

• Make sure paper is loaded in the multi-purpose tray (see p. 12).

#### **The sending fax machine may not send the CNG signal that tells the fax that the incoming signal is a fax.**

• Some fax machines cannot send the CNG signal that tells your fax the incoming call is from a fax machine. In such cases, you will have to receive the document manually (see p. 38).

**8**

### ❏ **Print quality is poor.**

### **You may not be using the correct type of paper.**

• Make sure you load paper that meets the paper requirements for the fax (see p. 25).

- **The ink film recording head may need cleaning.**
- Clean the ink film recording head if necessary (see p. 47)

### **The sending fax machine may not be functioning properly.**

• The sending fax machine usually determines the quality of the document. Call the sender and have them make sure their fax machine is clean.

#### **Error Correction Mode (ECM) may be disabled.**

• Make sure ECM is on (see <ECM RX>, p. 42).

#### ❏ **Fax does not print.**

- **The ink film may not be installed properly.**
- Make sure the ink film is installed properly (see p. 9).
- **The ink film recording head may need cleaning.**
- Clean the ink film recording head if necessary (see p. 47)
- **The ink film may need to be replaced.**
- Determine if the problem is with the ink film and replace if necessary (see p. 48).

#### **The document may be set.**

• Make sure the document is not set.

### ❏ **Fax images print blotched or uneven.**

- **The telephone lines may be in poor condition, or you may have a bad connection.**
- Error Correction Mode (ECM) sending/receiving should eliminate such problems. However, if the telephone lines are in poor condition, you may have to try again.

#### **The sending fax machine may not be functioning properly.**

• The sending fax machine usually determines the quality of the document. Call the sender and have them make sure their fax machine is clean.

### ❏ **Cannot receive using Error Correction Mode (ECM).**

**The sending fax machine may not support ECM.**

• If the sending fax machine does not support ECM, then the document is received in normal mode without error checking.

**ECM may be disabled.**

• Make sure ECM is on (see <ECM RX>, p. 42).

### ❏ **Errors occur frequently while receiving.**

**The telephone lines may be in poor condition, or you may have a bad connection.**

• Lower the reception speed (see <RX START SPEED>, p. 43).

#### **The sending fax machine may not be functioning properly.**

• Call the sender and have them check that their fax machine is functioning properly.

### **Copying problems**

### ❏ **The fax does not make a copy.**

- **The ink film may need to be replaced.**
- Determine if the problem is with the ink film and replace if necessary (see p. 48).
- **The document may not have been loaded correctly into the document feeder.**
- Remove the document, stack it if necessary, and load it into the document feeder correctly (see p. 13).
- Make sure the operation panel is closed.
- **The ink film may not be installed properly.**
- Make sure the ink film is installed properly (see p. 9).

❏ **<MEMORY FULL> appears on the LCD when making multiple copies.**

#### **The fax's memory is full.**

- Print or delete any documents stored in memory (see p. 56) to free up space in the fax's memory, then start again.
- If you have any page fed out without being copied, simply try copying those pages again.
- Change the scanning resolution and try copying again.
- **The document you are copying may have too many graphics.**
- If multiple pages are being copied, separate the pages into smaller stacks. If not, make the desired number of copies one at a time as needed.

For additional troubleshooting, see Print quality problems, p. 54.

### 7

### **Telephone problems**

### ❏ **You cannot dial.**

- **The telephone line may not be connected properly.**
- Make sure all line connections are secure (see p. 7).
- **The power cord may not be plugged in securely.**
- Check that the power cord is plugged securely into the fax and into the wall outlet (see p. 8). If the fax is plugged into a power strip, make sure the power strip is plugged in and turned on.
- **The fax may not be set for the type of telephone line in use (pulse/tone).**
- Make sure the fax is set for the correct telephone line type (see p. 14).

### ❏ **The handset, telephone, or extension phone disconnects while you are talking.**

**The power cord may not be plugged in securely.**

• Check that the power cord is plugged securely into the fax and into the wall outlet (see p. 8). If the fax is plugged into a power strip, make sure the power strip is plugged in and turned on.

#### ❏ **There is interference on the line.**

- **A mobile phone or cordless phone may be in use near the fax.**
- Make sure that mobile phones and cordless phones are not used near the fax.

**8**

### **Print quality problems**

### ❏ **The print quality is not what you expect; print is not clear, is splashed, has missing dots or white streaks.**

- **The paper you are using may not be supported by the fax.**
- Make sure you are using the recommended paper (see p. 25).

#### **You may be printing on the wrong side of the paper.**

• Some papers have a "right" side for printing. If the print quality is not as clear as you would like it to be, try turning the paper over and printing on the other side.

#### **The ink film may not be installed properly.**

• Make sure the ink film is installed properly (see p. 9).

### ❏ **The printout contains blurred or smudged ink.**

- **The paper you are using may not be supported by the fax.**
- Make sure you are using the recommended paper (see p. 25).

#### **You may be printing on the wrong side of the paper.**

• Some papers have a "right" side for printing. If the print quality is not as clear as you would like it to be, try turning the paper over and printing on the other side.

### **General problems**

### ❏ **The fax has no power.**

- **The power cord may not be plugged in securely.**
- Check that the power cord is plugged securely into the fax and into the wall outlet (see p. 8).
- If the fax is plugged into a power strip, make sure the power strip is plugged in and turned on.

#### **The power cord may not be supplying power.**

• Check the power cord by substituting with another, or by using a voltmeter to test it for continuity.

### ❏ **The fax will not print reports.**

- **The ink film may need to be replaced.**
- Determine if the problem is with the ink film and replace if necessary (see p. 48).

### ❏ **Nothing appears on the LCD.**

- **The power cord may not be plugged in securely.**
- Check that the power cord is plugged securely into the fax and into the wall outlet (see p. 8).
- If the fax is plugged into a power strip, make sure the power strip is plugged in and turned on. If the LCD remains blank, unplug the fax, wait more than one minute, then plug it in again.

## *LCD messages*

The following messages are displayed on the LCD when the fax is performing a function or encounters an error.

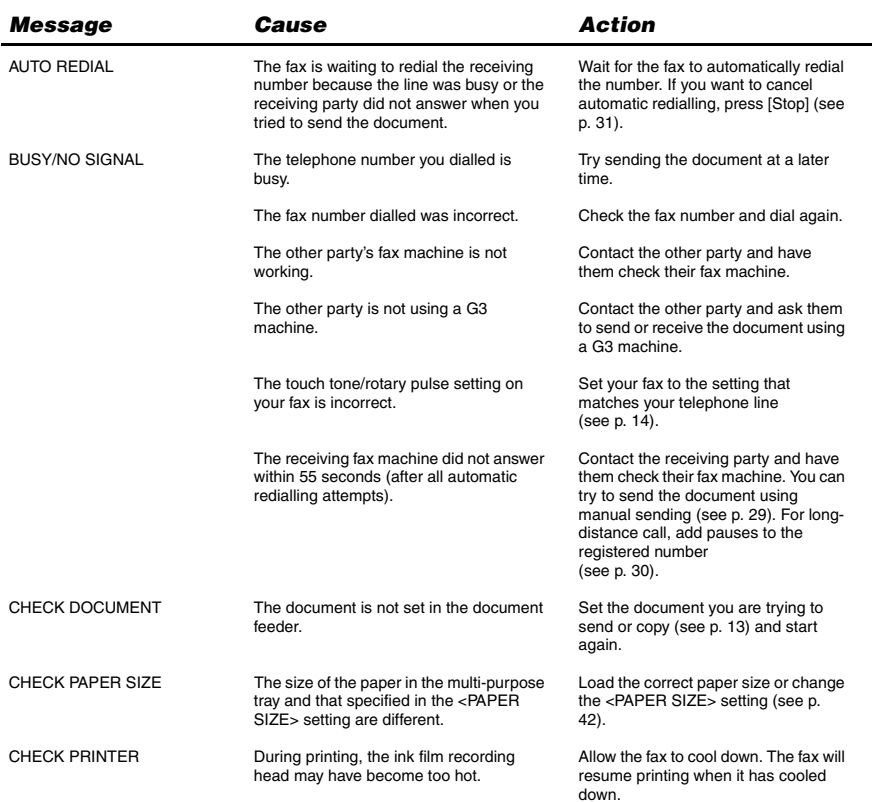

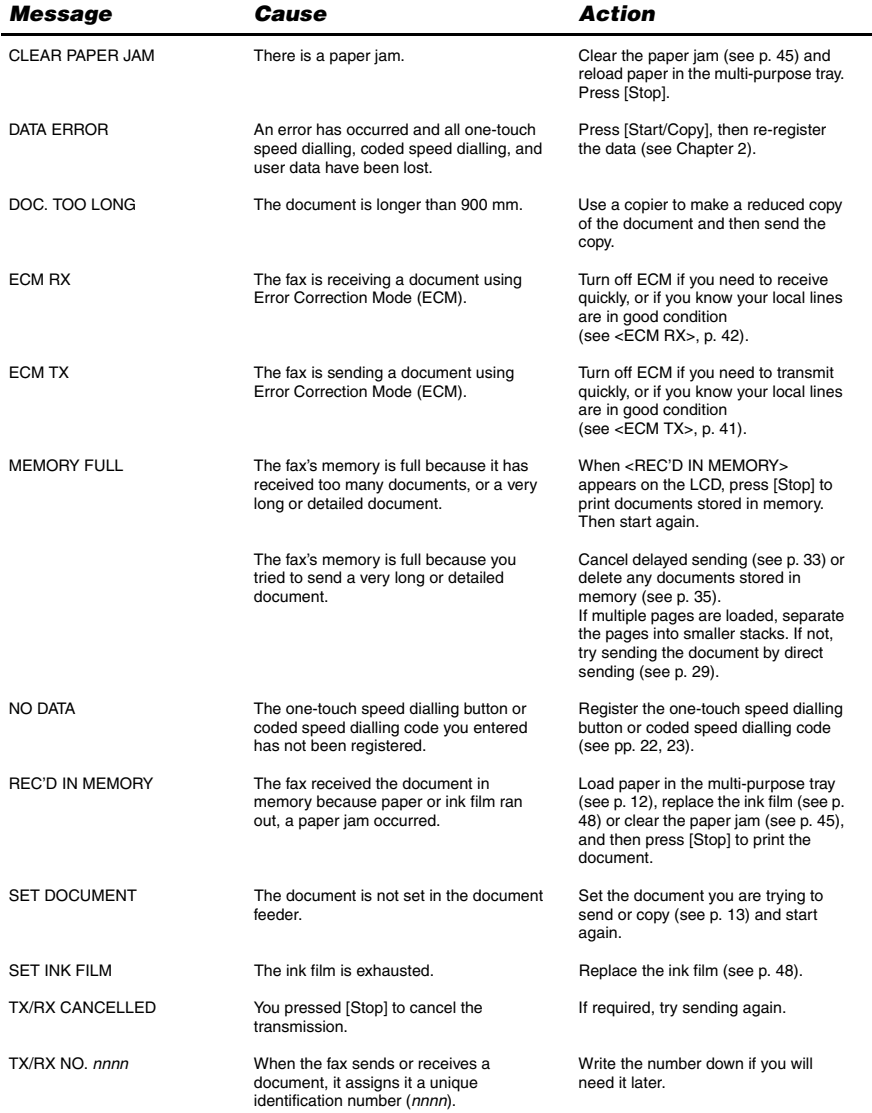

## *In case of a power failure*

The user data settings and registered data for one-touch speed dialling and coded speed dialling are saved during a power failure using a built-in battery. However, documents stored in the fax memory will be deleted and redial data in the extension phone memory may be lost.

### **During a power failure**

The following restrictions apply to the function of the fax during a power failure or while the power is turned off:

- You cannot use the fax to make telephone calls. Also, if your fax is connected to a telephone, you may not be able to make telephone calls.
- You cannot send, receive, or copy documents.
- You can receive voice calls only if a telephone, or an extension phone is connected to your fax.

## *Specifications*

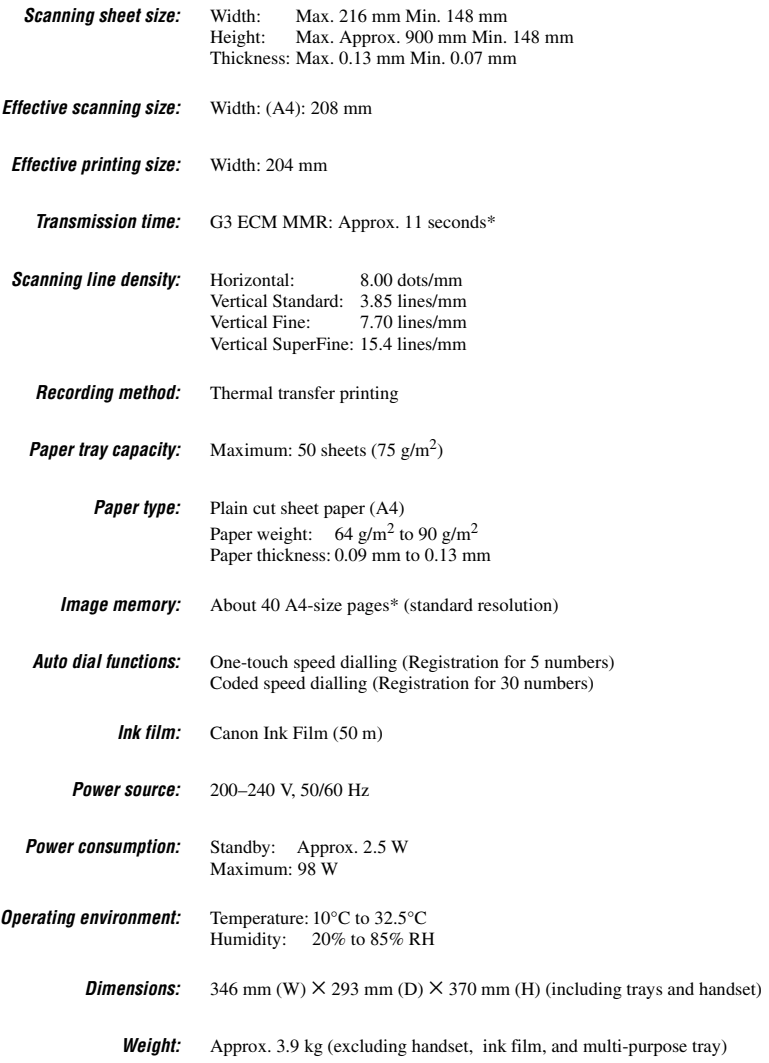

Specifications are subject to change without notice.

\* Based on the Canon FAX Standard Chart No.1, Standard mode.

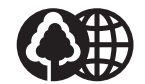

The contents of this guide are printed on 70% recycled paper.

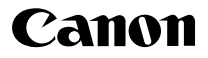

**CANON INC.** 30-2, Shimomaruko 3-chome, Ohta-ku, Tokyo 146-8501, Japan **CANON U.S.A., INC.** One Canon Plaza, Lake Success, NY 11042, U.S.A. **CANON CANADA INC.** 6390 Dixie Road, Mississauga, Ontario L5T 1P7, Canada **CANON EUROPA N.V.** Bovenkerkerweg 59-61 P.O. Box 2262, 1180 EG Amstelveen, The Netherlands **CANON FRANCE S.A.** 17, quai du President Paul Doumer 92414 Courbevoie Cedex, France **CANON (U.K.) LTD.** Woodhatch, Reigate, Surrey, RH2 8BF, United Kingdom **CANON DEUTSCHLAND GmbH** Europark Fichtenhain A10, 47807 Krefeld, Germany **CANON ITALIA S.p.A.** Via Milano, 8 20097 San Donato Milanese (MI) Italy **CANON LATIN AMERICA, INC.** 703 Waterford Way, Suite400 Miami, Florida 33126 U.S.A. **CANON AUSTRALIA PTY. LTD** 1 Thomas Holt Drive, North Ryde, Sydney, N.S.W. 2113, Australia **CANON SINGAPORE PTE. LTD.** 1 Harbour Front Avenue #04-01 Keppel Bay Tower, Singapore 098632 **CANON HONGKONG CO., LTD** 19/F., The Metropolis Tower, 10 Metropolis Drive, Hunghom, Kowloon, Hong Kong